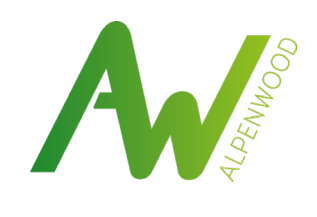

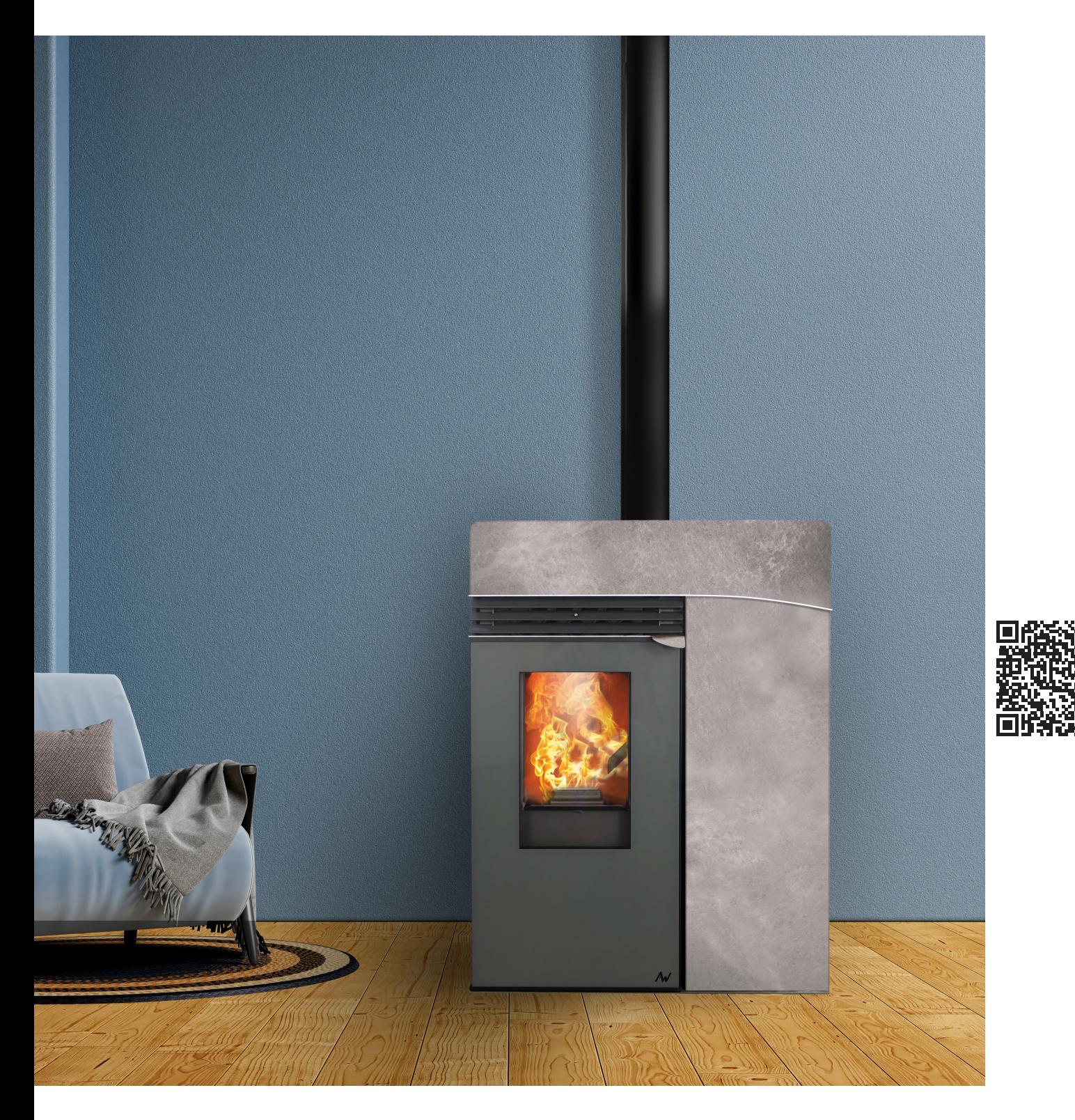

#### **WWW.ALPENWOOD.FR**

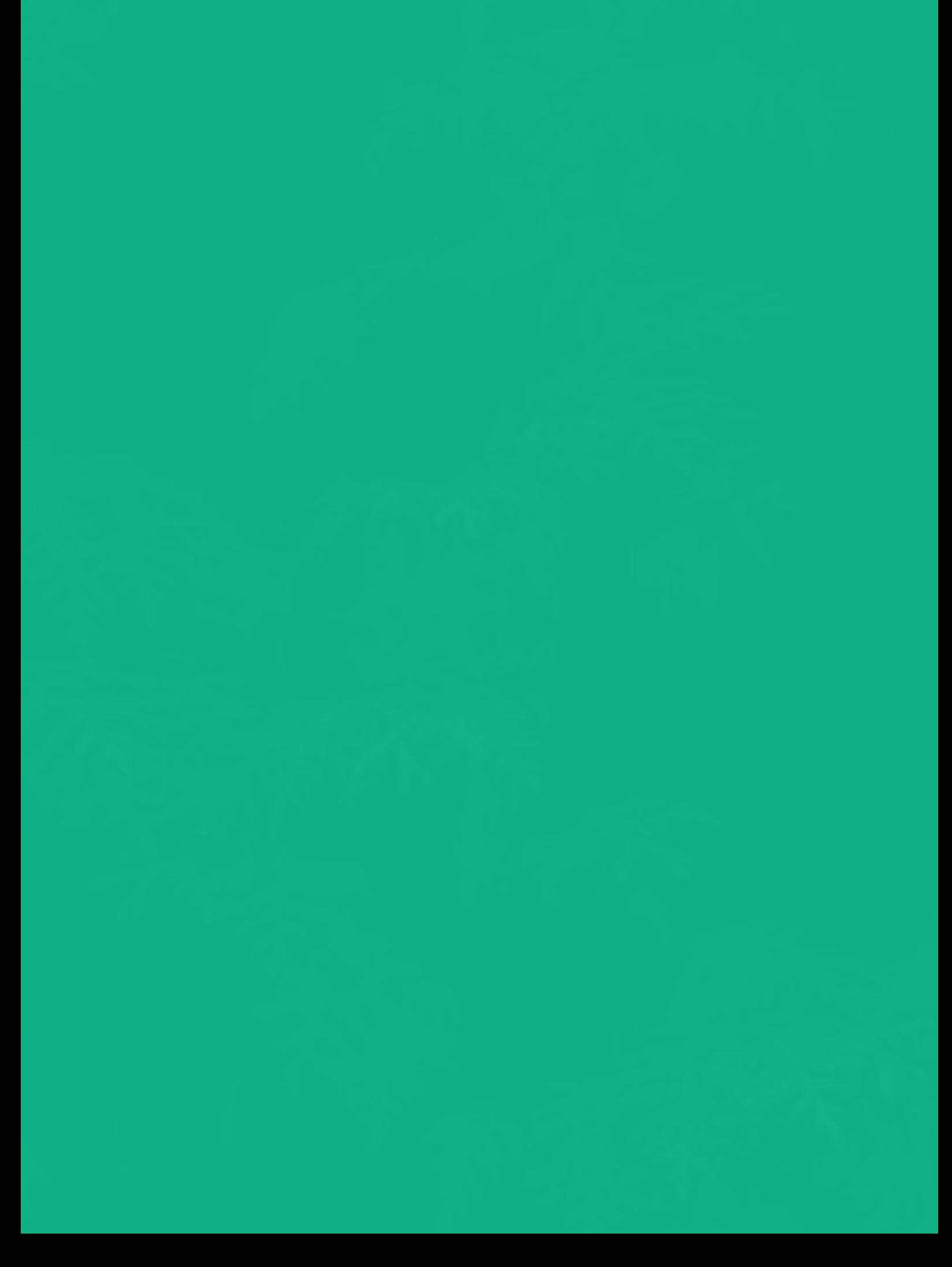

#### *Cher(e) client(e),*

**MERZ** 

*Nous vous remercions d'avoir choisi un produit Aw-Alpenwood.*

*Afin de profiter de votre poêle en toute sécurité, nous vous invitons à consacrer le temps nécessaire à la lecture de cette notice.*

*Lisez attentivement les instructions contenues dans cette notice destinée aux poêles à granulés Aw-Alpenwood avant de procéder à l'installation, à l'utilisation ou à la maintenance du produit.*

*Cette notice utilisateur fait partie intégrante et essentielle du poêle. En cas de vente ou de transfert du produit, assurez-vous toujours de la présence de cette notice.*

*Le respect des indications contenues dans cette notice utilisateur garantit la sécurité des personnes et des biens et vous assurera des économies d'énergie supplémentaires et une meilleure longévité du poêle.*

*Notre responsabilité ne pourra être engagée en cas de modifications apportées au produit, de modifications des paramétrages installateur effectuées par l'utilisateur, de pièces de rechange non d'origine, ou du non-respect de cette notice produit.* 

*L'installation et l'utilisation du produit doivent être effectuées conformément à nos instructions, dans le respect des normes européennes, nationales et des règlements locaux.*

*L'installation, le branchement électrique, la vérification du fonctionnement, la maintenance et les réparations sont des opérations qui doivent être effectuées exclusivement par un professionnel qualifié, autorisé et ayant suivi une formation sur le produit.*

*Nous vous souhaitons de profiter pleinement de votre poêle Aw-Alpenwood, Bien chaleureusement,* 

*L'équipe Aw-Alpenwood* 

*Version originale de la présente notice (V.11 11-2023).*

*Dernière version disponible sur le site* poeles-Alpenwood.fr

*Les photographies de cette notice ne sont pas contractuelles. La totalité du contenu de cette notice est la propriété exclusive d'Inovalp. Toute reproduction même partielle des textes et visuels qu'elle contient est interdite sans autorisation.*

*Inovalp © 2023*

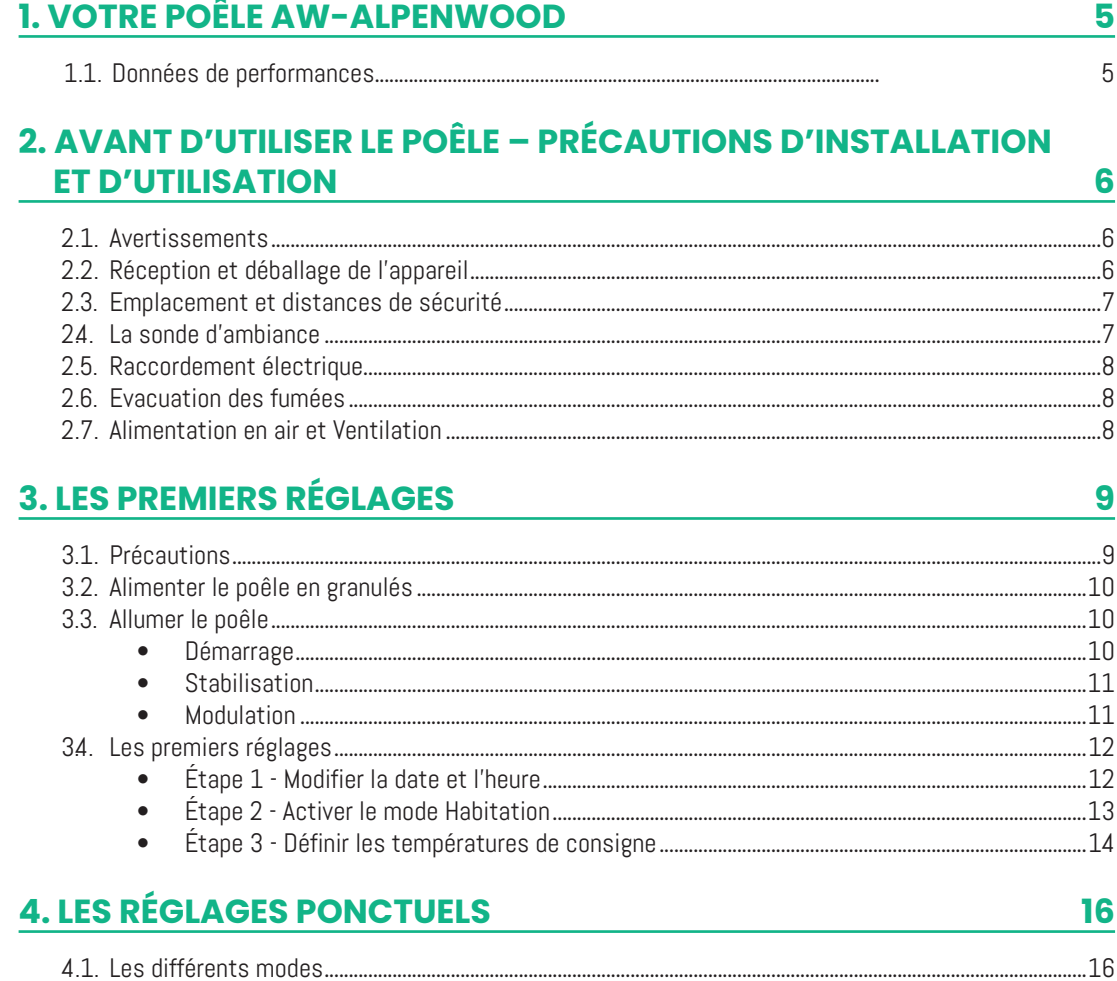

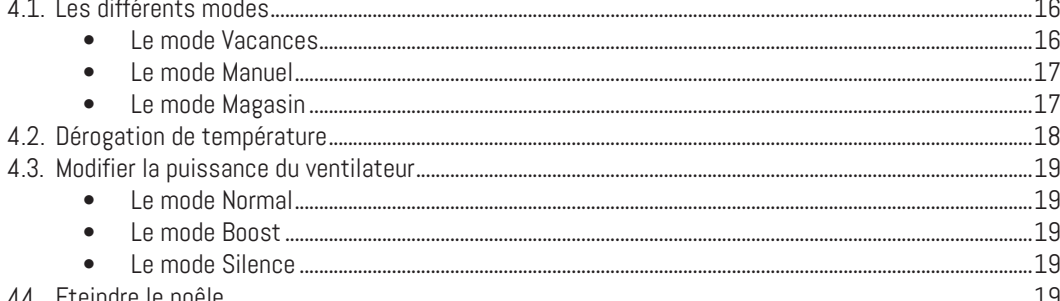

## 5. PARAMÈTRES ET OPTIONS AVANCÉES

**BAIRE** 

20

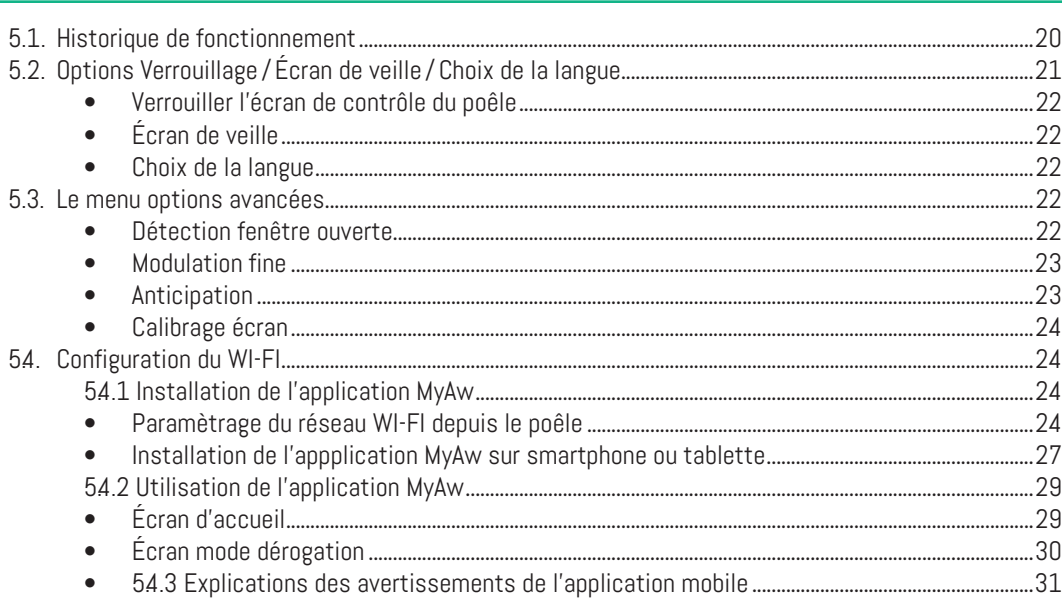

#### **6. OPTIONS DISPONIBLES ET ACCESSOIRES**

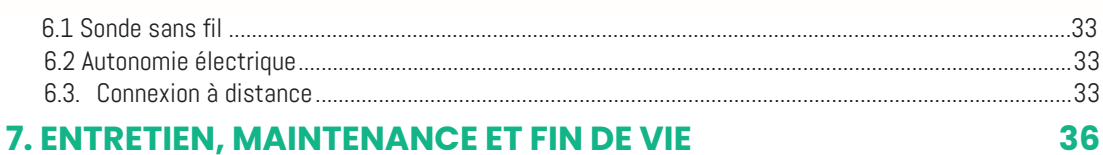

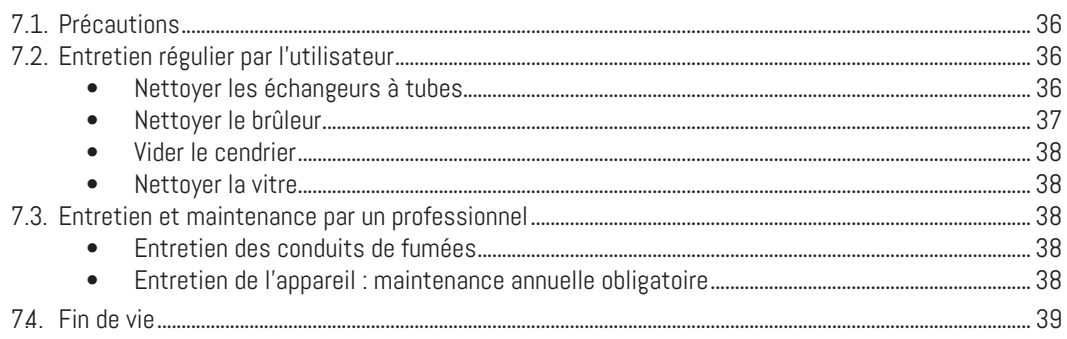

#### 8. DIAGNOSTIC DES ALARMES SIMPLES

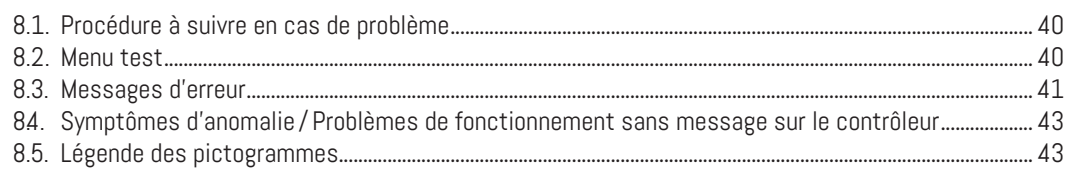

### **9. CONDITIONS DE GARANTIE**

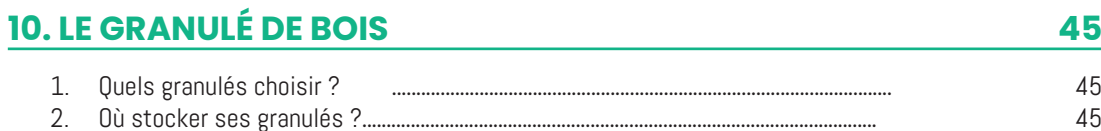

#### 33

44

45

40

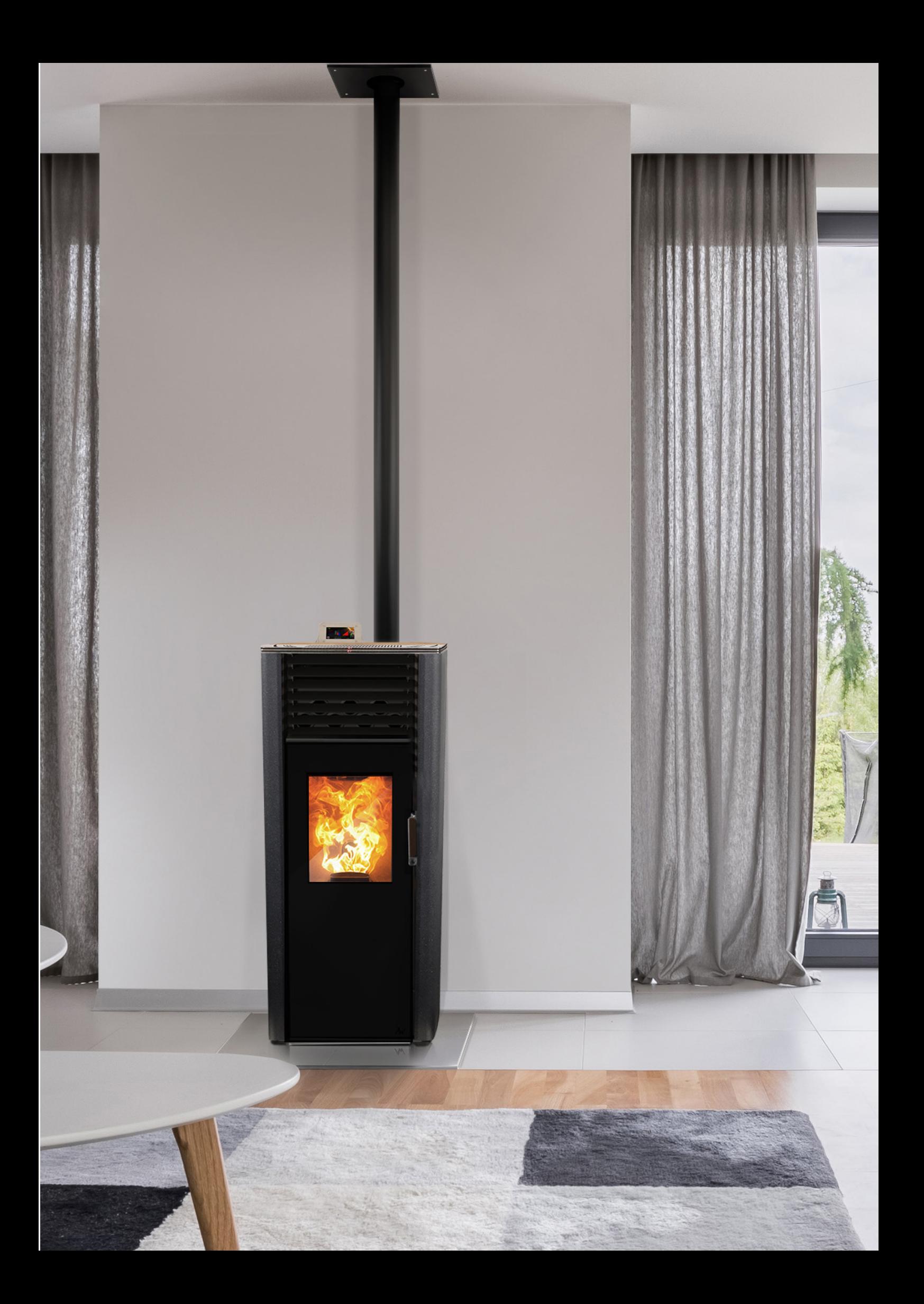

# VOTRE POÊLE **1. AW-ALPENWOOD**

## **1.1 DONNÉES DE PERFORMANCES**

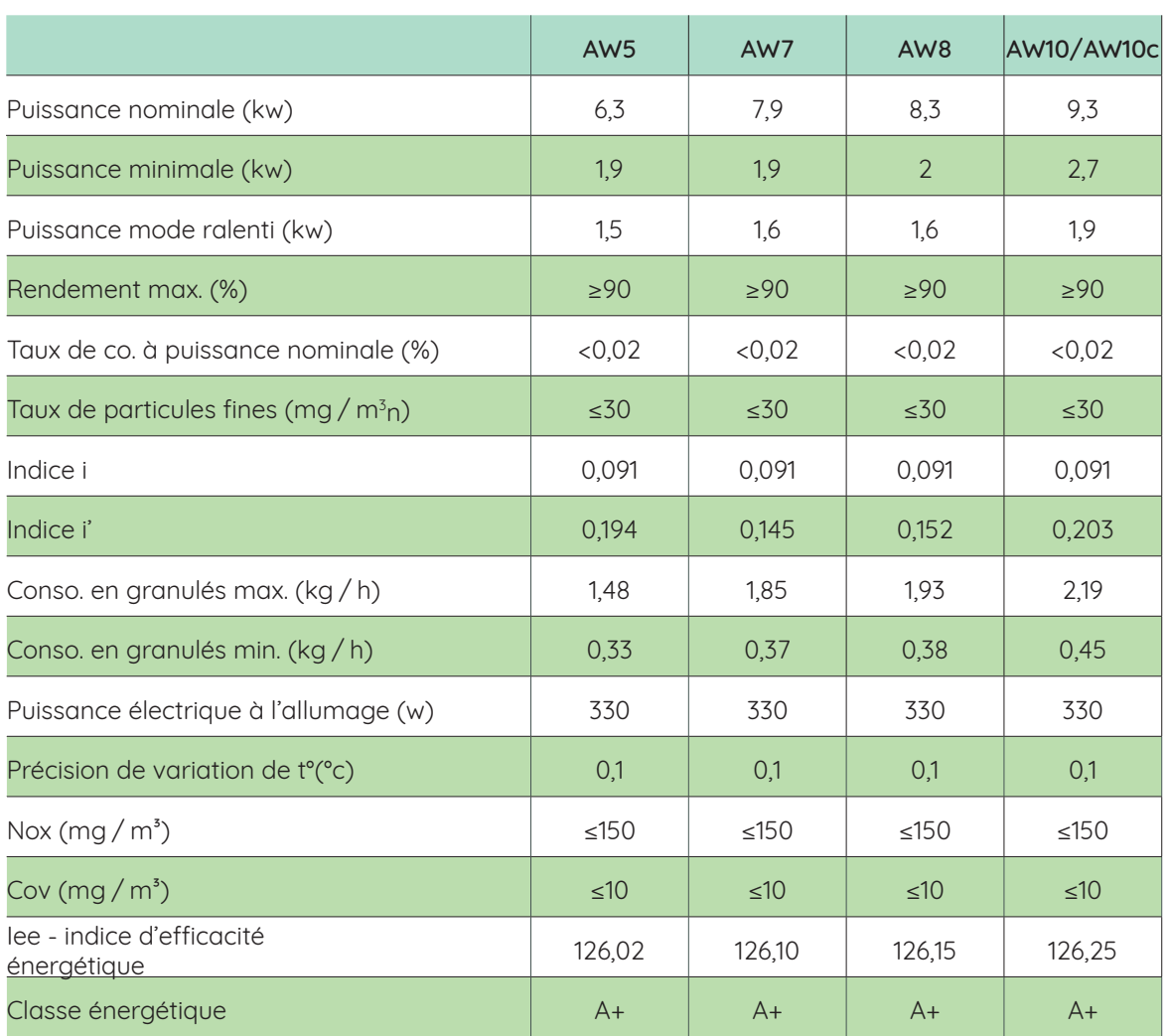

Note : les valeurs de l'émission de CO, de NOx (sous forme de NO2), de composés organiques volatils (sous forme de C) et de particules, toutes exprimées en mg/m<sup>3</sup> à 13 % 02, sont calculées en conditions sèches à 273 K, 1 013 hPa et sont données dans ce tableau pour la puissance nominale.

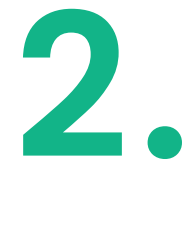

# AVANT D'UTILISER LE POÊLE **PRÉCAUTIONS D'INSTALLATION ET D'UTILISATION**

*L'installation doit être effectuée par un professionnel qualifié, autorisé et ayant suivi une formation sur le produit.*

*Lors de l'installation de l'appareil, tous les règlements nationaux, notamment ceux qui font référence à des normes nationales et européennes, doivent être respectés.*

# 2.1 **AVERTISSEMENTS**

• Le poêle Aw-Alpenwood doit être utlisé avec des granulés de bois exclusivement

• Le poêle Aw-Alpenwood ne doit pas être utilisé comme un incinérateur, ni pour quelque usage autre que celui pour lequel il a été conçu,

• Toute utilisation d'un granulé de ramonage entraîne la perte immédiate de la garantie constructeur,

• Toute utilisation de combustibles non recommandés et non adaptés à l'appareil, y compris les combustibles liquides, peut non seulement endommager le poêle et ses performances mais également rendre caduque la garantie constructeur.

• Le poêle Aw-Alpenwood nécessite un entretien hebdomadaire ( se référer au paragraphe 7 ).

## 2.2 **RÉCEPTION ET DÉBALLAGE DE L'APPAREIL**

Lors de la réception du produit, assurez-vous que le poêle soit en bon état, complet et conforme au document de transport. Des détériorations éventuelles doivent être immédiatement signalées à votre revendeur. Il incombe à l'installateur de s'occuper de l'élimination des emballages dans le respect de l'environnement.

## 2.3 **EMPLACEMENT ET DISTANCES DE SÉCURITÉ**

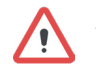

*L'installation de l'appareil est interdite dans les chambres à coucher et les pièces d'eau (salle de bain,etc.).* 

**7** Le choix de l'emplacement doit permettre un accès pour le nettoyage de l'appareil, du conduit de raccordement

La prise électrique doit être conforme aux normes en vigueur (notamment mise à la terre) et rester accessible facilement

30 cm

Le poêle doit être placé sur un sol ou une surface ininflammable suivant la norme en vigueur, totalement plane, de niveau et pouvant supporter sa charge. Si ce n'est pas le cas, prévoir une plaque de protection aux dimensions appropriées. Des distances de sécurité doivent être observées, conformément au schéma ci-après :

et du conduit de fumées.

après la mise en place du poêle.

**A** Le poêle doit être placé à une distance minimale de toute surface inflammable : en effet, les rayonnements peuvent enflammer les objets combustibles situés autour de l'appareil si la distance de sécurité n'est pas respectée.

 Le dessus et l'arrière de l'appareil ne devront jamais être obstrués, afin de permettre la bonne circulation de l'air et éviter les risques de surchauffe.

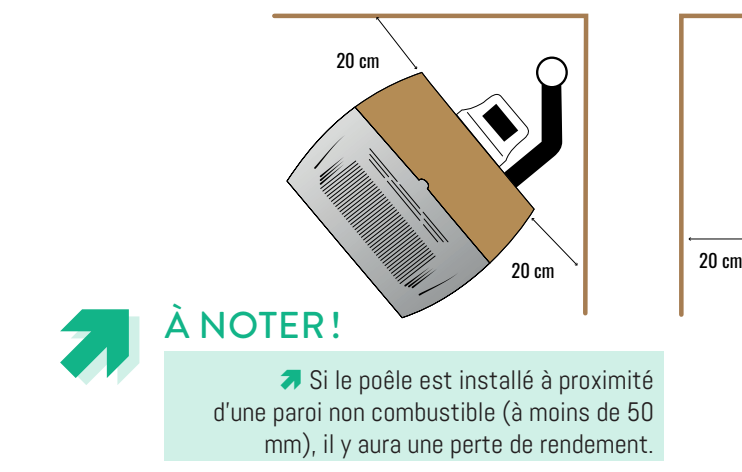

# 2.4 **LA SONDE D'AMBIANCE**

Nous préconisons de placer la sonde d'ambiance sur le mur situé à l'arrière du poêle, entre environ 1m20 à 1m50 de hauteur. Cet emplacement est idéal pour la mesure de température de l'air ambiant. L'air doit circuler librement autour de la sonde c'est pourquoi elle ne doit ni être placée dans une niche ni près d'une porte ou d'une fenêtre (éviter les courants d'air).

De plus, la sonde ne doit pas être exposée à une source de chaleur ou de rayonnement direct (radiateur, soleil à travers la vitre).

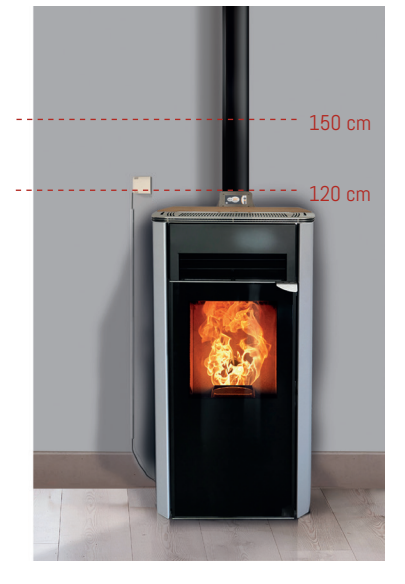

Pour la sonde sans fil se rapporter au chapitre 6 (options disponibles et accessoires).

Les aérations doivent être placées verticalement.

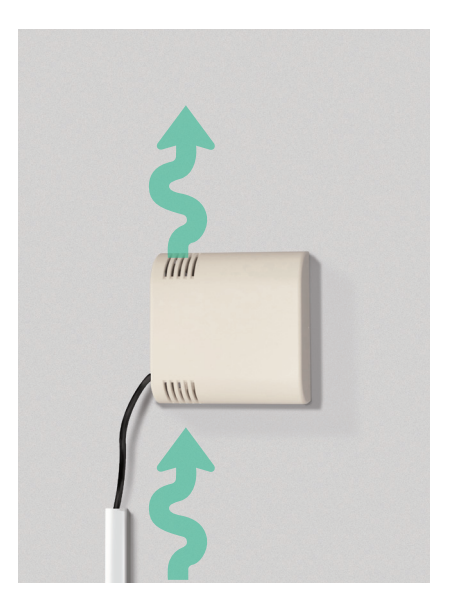

## 2.5 **RACCORDEMENT ÉLECTRIQUE**

◆ Le produit doit être raccordé au secteur (230 V / 50 Hz) avec mise à la terre.

**7** Le raccordement se fera sur une ligne indépendante bien dimensionnée et protégée.

**a** La déconnexion complète du réseau électrique doit être uniquement assurée par le débranchement de la prise.

## 2.6 **ÉVACUATION DES FUMÉES**

Votre installation doit être effectuée par un professionel

Nous préconisons des configurations de raccordement du poêle en corrélation avec les types d'évacuation des fumées. Il est important de se référer uniquement au DTU 24.1 ou aux configurations constructeur testées et validées par le fabricant.

Celles-ci sont détaillées dans le « Livret de préconisation constructeur» consultable auprès de votre installateur

**7** Le bouton Marche/Arrêt situé au-dessus de la fiche du cordon d'alimentation doit rester accessible.

 La prise du câble d'alimentation électrique doit être accessible après avoir installé l'appareil.

Le fonctionnement de votre poêle est directement lié à son environnement. Des conditions climatiques ou de tirage défavorables nécessitent des réglages à effectuer par un professionnel qualifié.

Il est strictement interdit d'installer l'appareil sur un conduit de fumées desservant plusieurs appareils.

## 2.7 **ALIMENTATION EN AIR ET VENTILATION**

Le poêle prélève l'air nécessaire à la combustion dans la pièce par l'arrivée d'air comburant située à l'arrière du poêle. Cette arrivée ne peut être reliée à l'extérieur que sur préconisation de l'installateur, avec un kit de raccordement adapté. Nous préconisons une perte de charge maximale sur l'entrée d'air de 20Pa à la puissance nominale.

Si le local est en ventilation naturelle, il doit disposer d'une prise d'air sur l'extérieur garantissant un renouvellement d'air suffisant pour assurer le bon fonctionnement du poêle et le confort des habitants. Cette prise d'air ne doit jamais être obstruée.

Les ventilateurs d'extraction (VMC, hottes de cuisine...) fonctionnant dans la même pièce ou le même espace que l'appareil peuvent interférer avec lui et générer des anomalies de fonctionnement (refus de démarrer, mise en défaut et arrêt). Dans ce cas, l'alimentation en air de chaque appareil devra être dimensionnée en conséquence et le poêle devra être testé en même temps que les équipements de ventilation en fonctionnement lors de la mise en service.

Le poêle ne peut fonctionner dans une pièce en dépression de plus de 15 Pa.

Dans le cas d'une prise d'air comburant à l'extérieur, le terminal d'arrivée d'air doit être protégé de l'obstruction par des éléments indésirables (oiseaux, rongeurs, feuilles mortes, herbes coupées…) afin de garantir une section libre de passage. Elle ne doit pas subir de fortes variations de pressions liées au vent.

# LES PREMIERS **3. RÉGLAGES**

*La mise en service et les réglages de combustion doivent être effectués par un professionnel qualifié.* 

## 3.1 **PRÉCAUTIONS**

La chambre de combustion et le compartiment du cendrier doivent rester fermés pour éviter le refoulement des fumées lorsque l'appareil est en fonctionnement.

Attention aux risques de brûlures. En fonctionnement, l'appareil est brûlant :

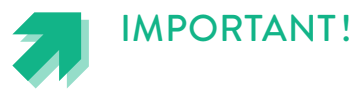

 Ne jamais laisser d'enfant sans surveillance près de l'appareil. Ne pas toucher les surfaces extérieures sans protection adaptée.

 Le poêle Aw-Alpenwood doit être utilisé par des personnes adultes ayant toutes leurs capacités mentales et physiques.

L'appareil ne doit pas être manipulé par un enfant.

**7** Toute modification du poêle est interdite. Pour conserver la garantie, il est nécessaire d'utiliser les pièces de rechange préconisées par le fabricant.

 Ne jamais déposer des matières inflammables près du poêle (voir distances de sécurité énoncées au paragraphe 2.3).

 Ne jamais poser un objet, de quelque nature qu'il soit, sur le dessus de l'appareil.

 Les arrivées d'air (grille…) doivent être libres de toute obstruction.

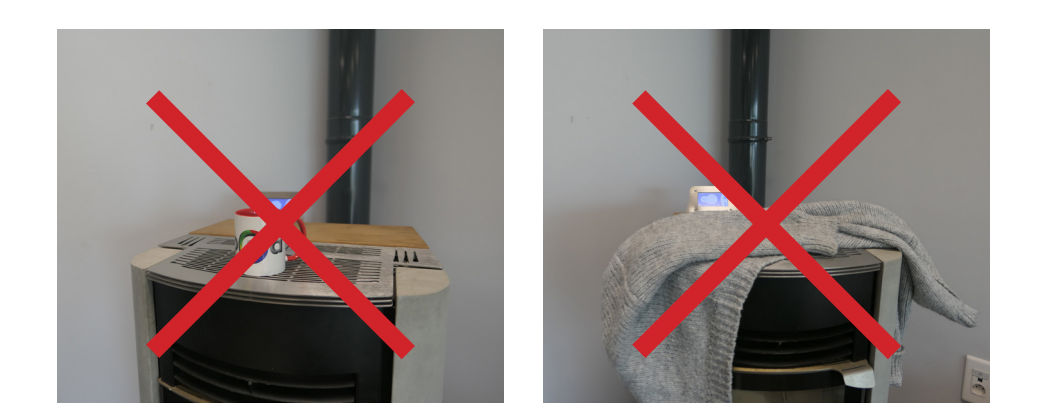

## 3.2 **ALIMENTER LE POÊLE EN GRANULÉS**

Pendant le chargement en granulés, quelques précautions :

- Ne pas poser le sac de granulés en plastique sur les surfaces chaudes,
- Éviter de mettre les poussières fines de fin de sac dans le réservoir,
- Attention aux granulés qui se déposent sur les surfaces brûlantes (risque d'odeur…),
- Ne pas remplir à ras bord le réservoir au risque de mettre de la poussière de bois partout.

#### Que faire en période estivale ?

#### À la remise en route

Eteindre le poêle : bouton Marche / Arrêt à l'arrière du poêle et débrancher la prise électrique. Les différentes données du poêle (historique, etc.) sont conservées et vous pourrez les retrouver à la remise en route.

Vérifier l'absence d'obstruction du conduit ou de l'arrivée d'air avant un rallumage à la suite d'une longue période d'arrêt. Penser à rebrancher la prise d'air comburant si celle-ci a été débranchée.

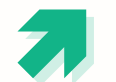

Si le poêle est raccordé, vous pouvez déraccorder la prise d'air ASTUCE ! ASTUCE !

période estivale Vous pouvez mettre 1 bol de riz pour absorber l'humidité ambiante pendant la

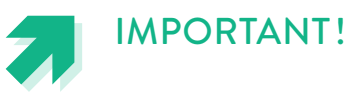

 Si le poêle est raccordé à une prise d'air comburant extérieure, vous devez obligatoirement dé-raccorder cette prise d'air comburant pour limiter le risque d'humidité et d'apparition de rouille – Attention à ne jamais obstruer l'arrivée d'air comburant (risque d'oubli et d'intoxication).

# 3.3 **ALLUMER LE POÊLE**

L'allumage de votre appareil se fait en 2 étapes : le démarrage puis la stabilisation, et dure environ 15 minutes. La phase de modulation arrive ensuite. La mise en fonctionnement de l'appareil doit se faire de la manière suivante :

## Démarrage

- 1) Brancher la prise électrique
- 2) Mettre le poêle sous tension avec l'interrupteur situé à l'arrière du poêle
- 3) Appuyer sur le bouton marche
- 4)Un message de sécurité apparaît, demandant si
- le brûleur est vide. Après un contrôle visuel, appuyer
- sur le bouton Marche  $\bigcirc$

*NB : Si le brûleur n'est pas vide, le vider dans un compartiment adapté. Ne pas vider un brûleur dans le réservoir : risque de feu.*

- 5) Vérifier que la porte est bien fermée
- 6) Appuyer sur valider en bas à droite

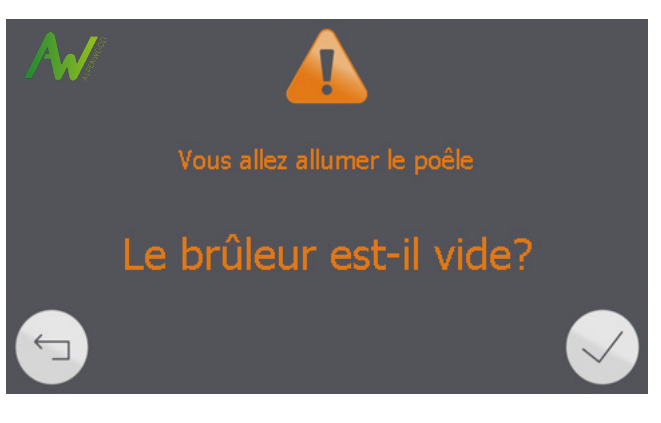

7) Le poêle passe alors en phase de démarrage standard : le poêle met en route le ventilateur d'extraction des fumées, la bougie d'allumage et charge une certaine quantité de granulés dans le brûleur.

#### **La mise en route du poêle se fait seule selon les étapes suivantes :**

#### **Stabilisation**

Une fois que le poêle a détecté la présence de la flamme, il bascule en phase de stabilisation.

Le but de cette phase est de brûler le surplus de granulés apporté lors de l'allumage et de monter le poêle en température.

#### Modulation

Une fois la phase de stabilisation terminée, le poêle passe en «Modulation de la combustion ».

C'est ici qu'il va moduler sa puissance en fonction de l'écart entre la température de consigne et la température ambiante mesurée.

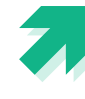

## IMPORTANT!

 À la première chauffe, des dégagements de vapeurs ou d'odeurs peuvent se produire. Il est nécessaire de bien ventiler la pièce pendant les premières heures de fonctionnement de l'appareil.

 Votre poêle Aw-Alpenwood fait du bruit au démarrage et à l'arrêt :

Ce sont des bruits issus de la dilatation et de la rétractation du métal ayant pour origine l'échauffement et le refroidissement de celui-ci. Ces bruits de dilatation sont un phénomène normal et ne peuvent faire l'objet de réclamation.

Démarrage à chaud : Si une courte coupure de courant a lieu alors que le poêle est en fonctionnement, au retour de l'alimentation éléctrique, le poêle tentera de reprendre la combustion interrompue et affichera le message «démarrage à chaud en cours» anciennement appelé black-out.

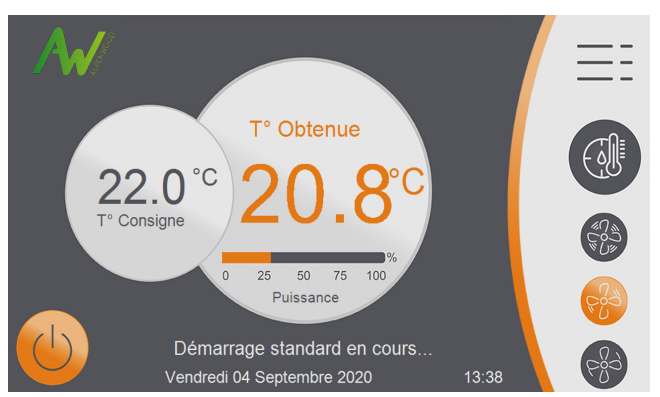

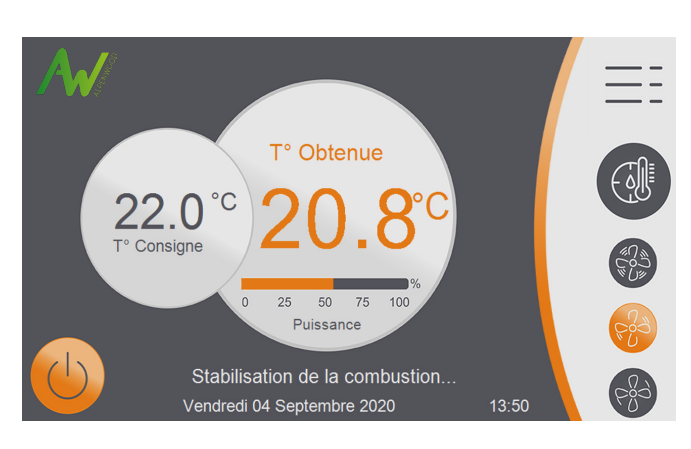

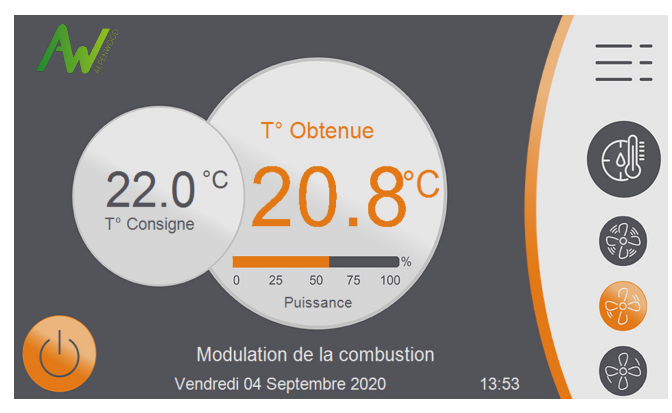

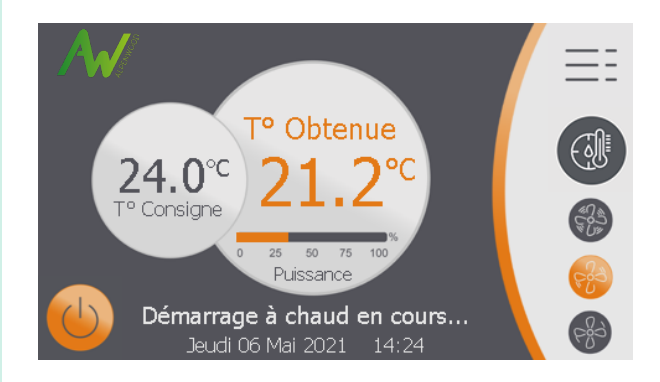

# 3.4 **LES PREMIERS RÉGLAGES**

Votre poêle Aw-Alpenwood est piloté via un écran tactile couleur.

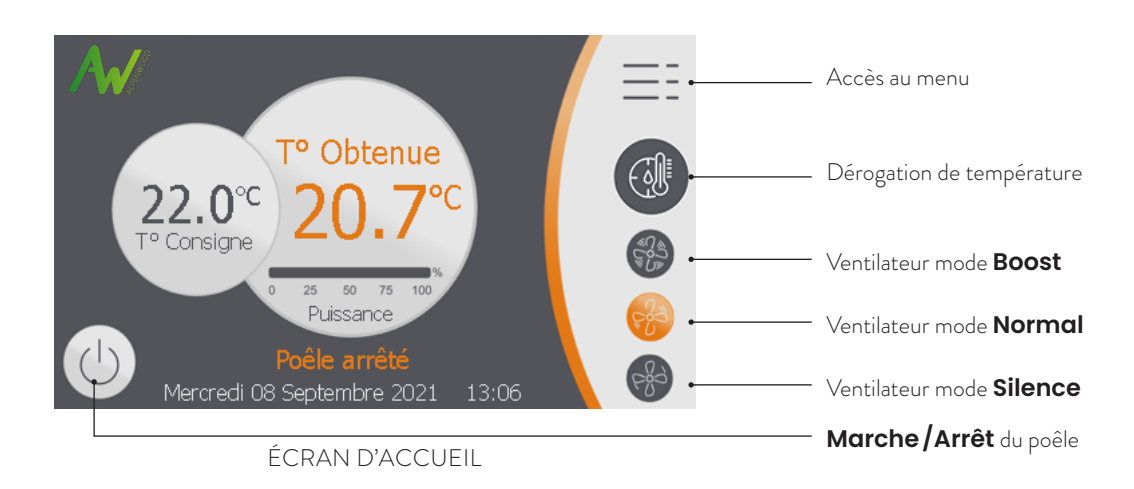

## Étape 1 - Modifier la date et l'heure

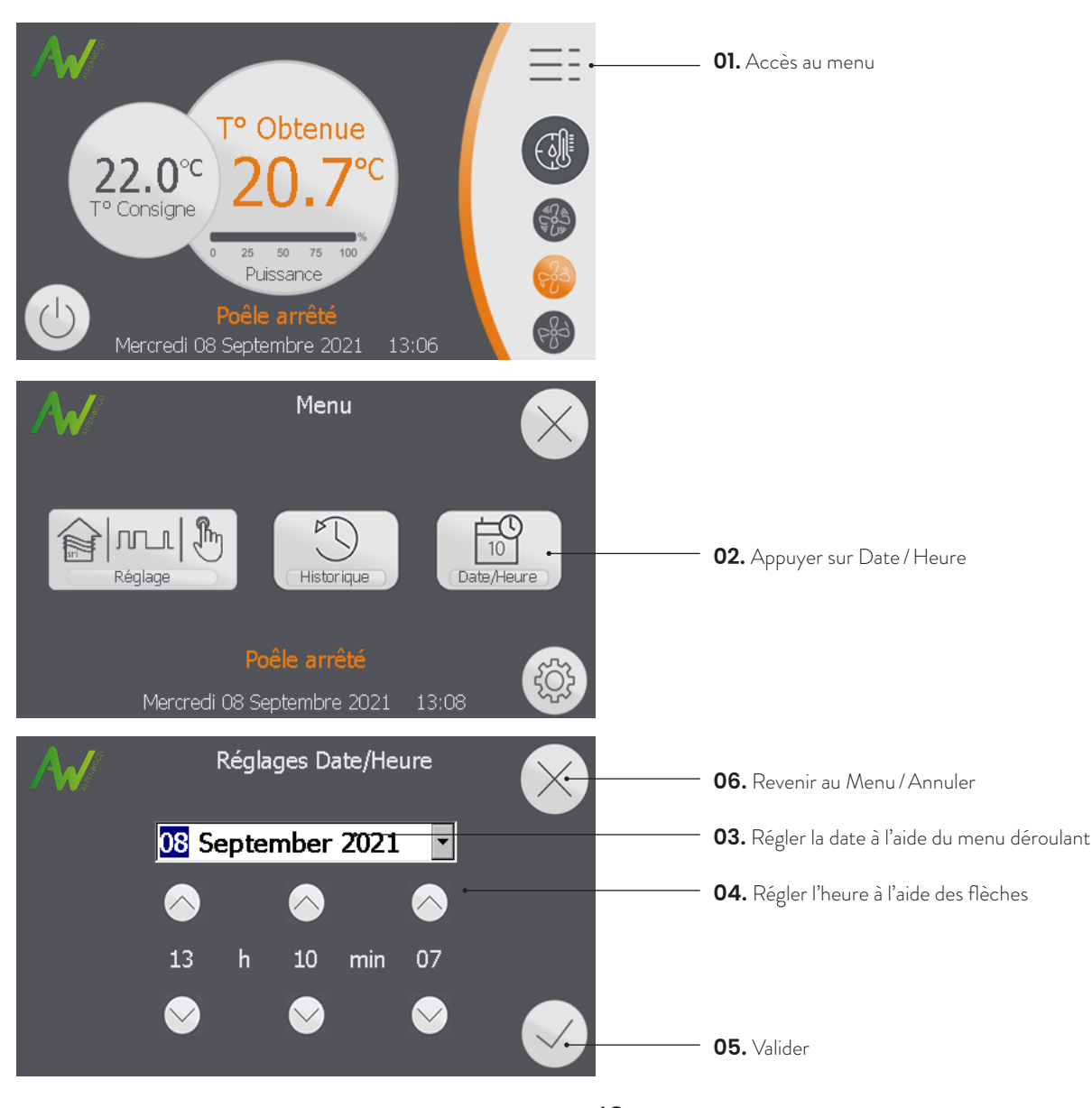

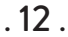

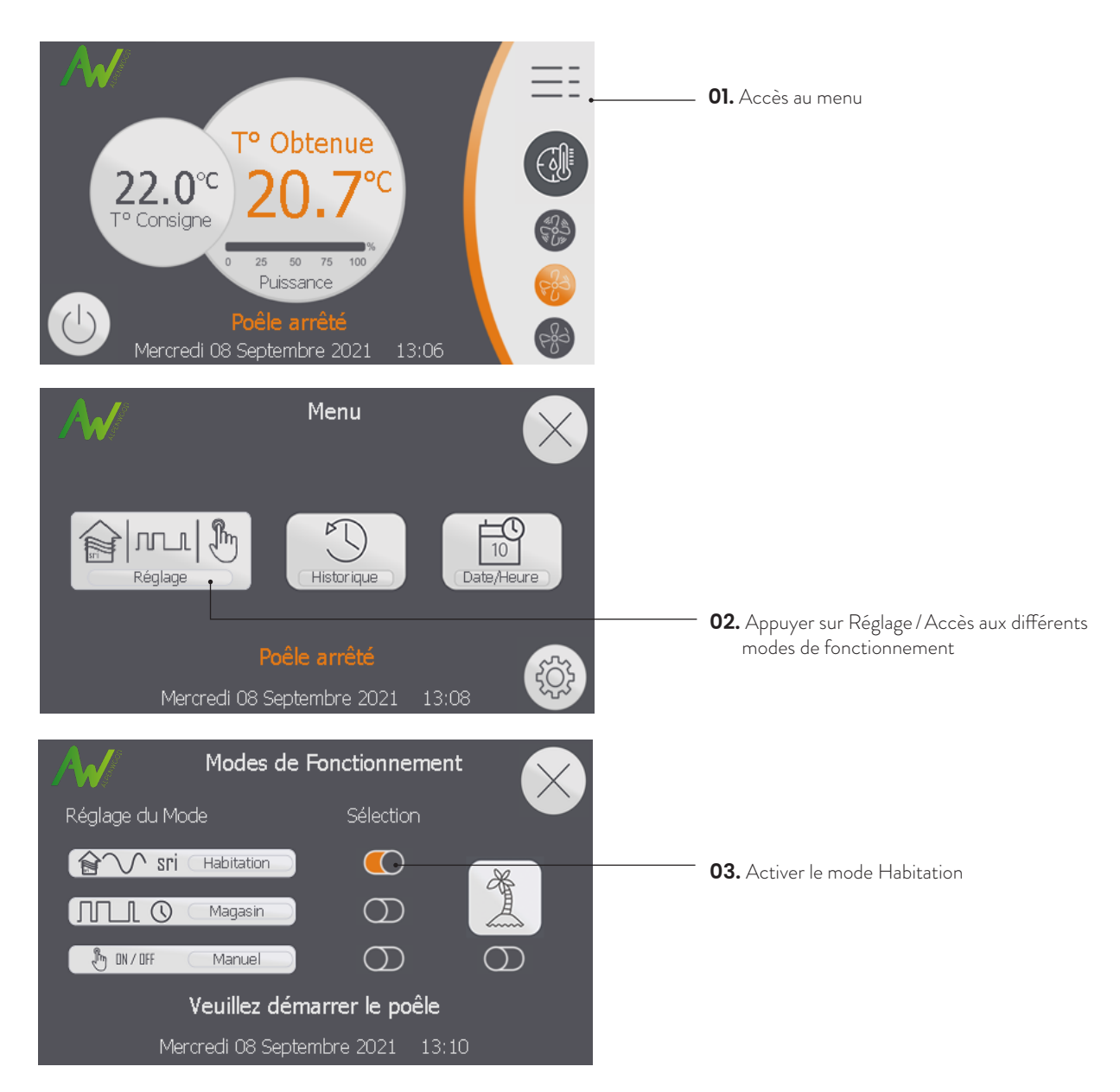

### Étape 2 - Activer le mode Habitation

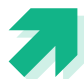

#### POURQUOI CHOISIR LE MODE HABITATION ?

 C'est le mode qui doit être activé dans les habitations. Il permet une utilisation simplifiée pour un confort optimum et une consommation de granulés minimum.

 $\bigcirc$ 

∩ sri

Habitation

 Dans ce mode, le poêle surveille la température ambiante et module en s'approchant de la température de consigne. Ceci permet d'éviter des arrêts et redémarrages trop fréquents et consommateurs de granulés.

> En cas de dépassement de la consigne plus un delta (+0.5°C par défaut), le poêle se mettra en veille. Il ne redémarrera que lorsque la température ambiante sera

redescendue en dessous de la valeur de consigne moins un delta (-1°c par défaut).

## Étape 3 - Définir les températures de consigne aux différents moments de la journée

Votre poêle Aw-Alpenwood fonctionne via des plages de températures : vous allez choisir des températures de consigne que vous souhaitez atteindre durant la journée. Grâce à son système de régulation, le poêle va ensuite se charger d'atteindre cette température de consigne. Vous avez la possibilité de programmer 7 plages de températures différentes pour chaque jour de la semaine.

Après avoir choisi le mode Habitation, accéder au menu pour définir les différentes plages de températures.

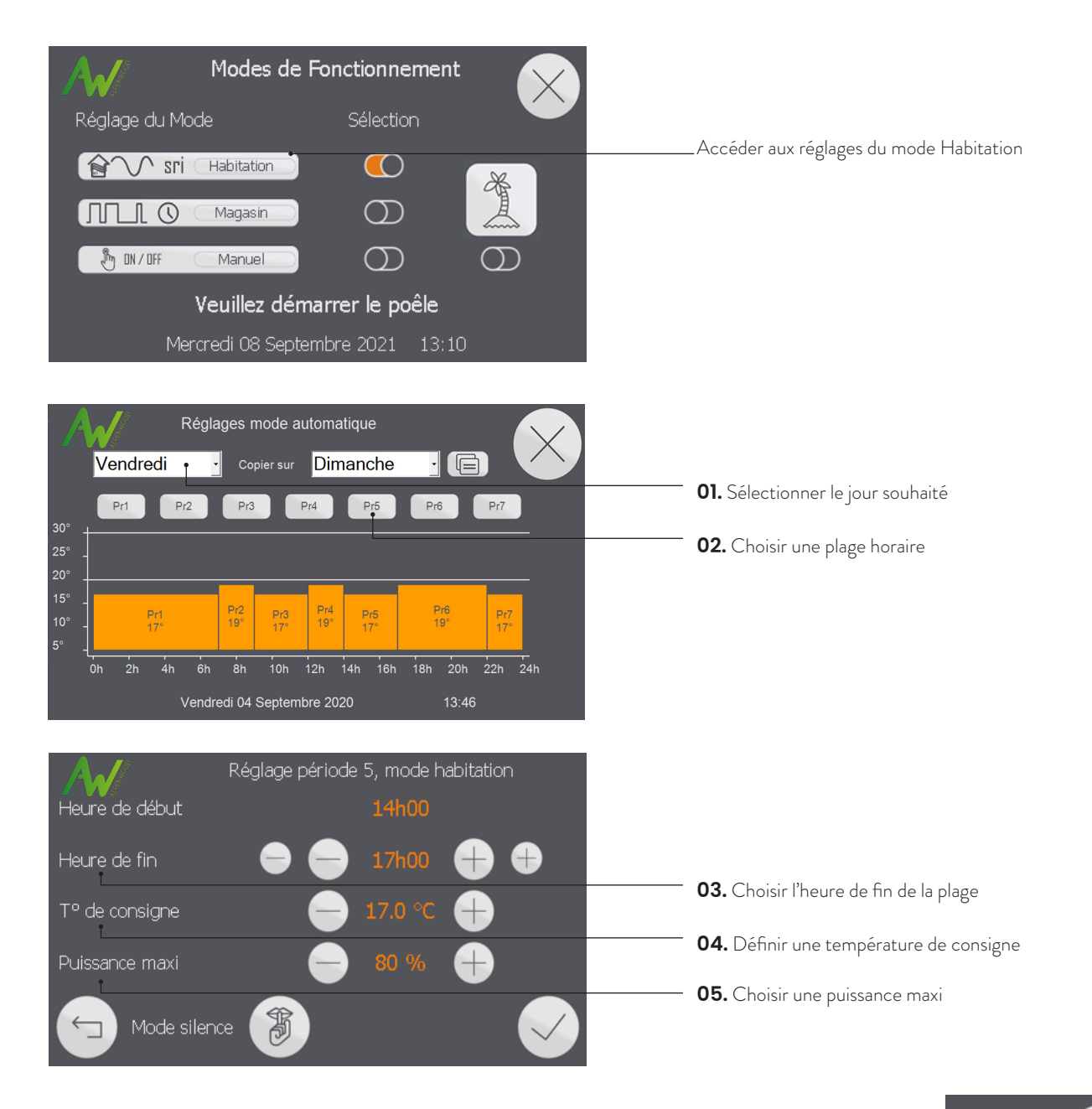

#### **T** Comment choisir la puissance maxi?

La puissance maxi correspond à la puissance maximale du poêle. Par défaut la puissance est réglée à 80% de la puissance maxi de façon à optimiser la consommation de granulés.

Pour des réglages ponctuels différents, voir chapitre 4.3.

Ou'est-ce que mode Silence ?

窩 Mode silence

Dans le mode silence, la vitesse du ventilateur d'air ambiant est réduite.

**7** Ouand l'activer ?

Ce mode peut être activé lors des besoins de moments calmes, le soir par exemple. En contrepartie, la diffusion de chaleur dans la pièce sera moins homogène, dans la mesure où la ventilation permet une répartition optimale.

**06.** Recommencer cette action (les 5 étapes ci-dessus) pour chaque jour de la semaine en fonction de votre emploi du temps. Si vous souhaitez avoir plusieurs jours avec les mêmes paramètres, il est possible de copier la configuration d'une journée, d'une semaine, (lundi au vendredi), d'un week-end (samedi et dimanche) ou bien de tous les jours (semaine entière, du lundi au dimanche).

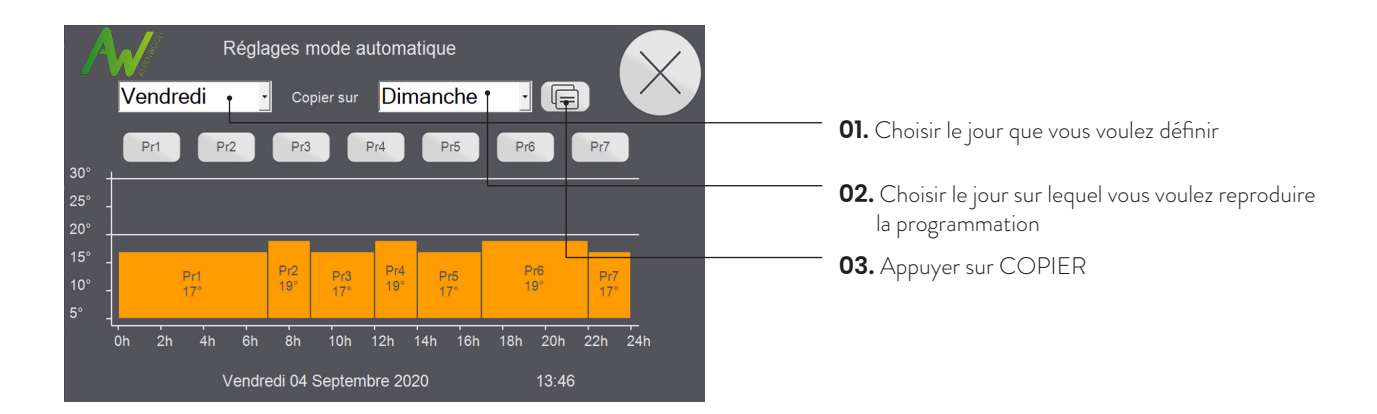

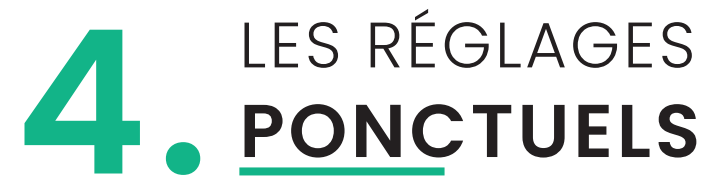

## 4.1 **LES DIFFÉRENTS MODES**

#### Le mode Vacances

#### **7** Ouand l'utiliser

*Lors d'une absence durant une période prolongée.*

Dans ce mode, vous avez la possibilité de régler une date et une heure de retour de vacances, ainsi qu'une température de hors gel associée à une puissance maximale.

Pendant la durée des vacances, le poêle va maintenir la température que vous avez réglée en hors gel ( si mode hors gel). Ce mode hors gel vous permet de spécifier la température minimum de votre habitat.

Au jour et à l'heure paramétrés, il basculera automatiquement sur le mode de fonctionnement défini (habitation).

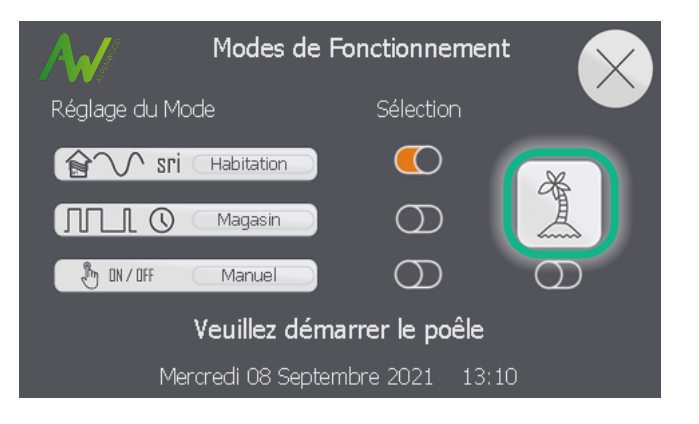

Si vous connaissez votre date de retour, sélectionnez la date et l'heure.

Vous avez la possibilité d'activer ou non le mode hors gel.

Selon votre choix, le poêle surveillera la température de la pièce et ne permettra pas à celle-ci de descendre en deça de la température hors gel.

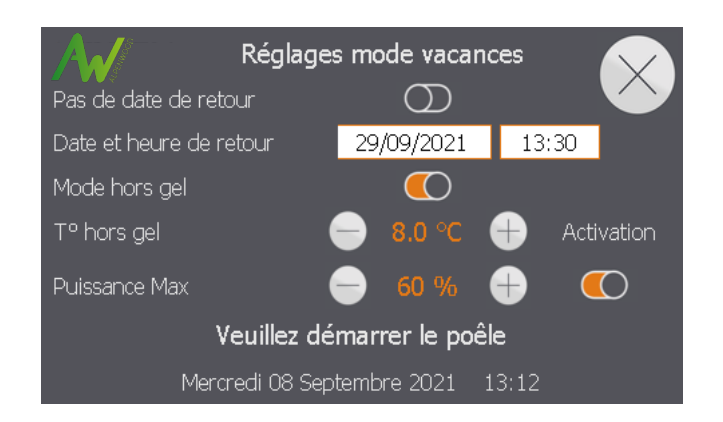

#### **7** Important

Pensez à remplir le réservoir.

Votre poêle fonctionnera jusqu'à épuisement du stock disponible puis s'éteindra.

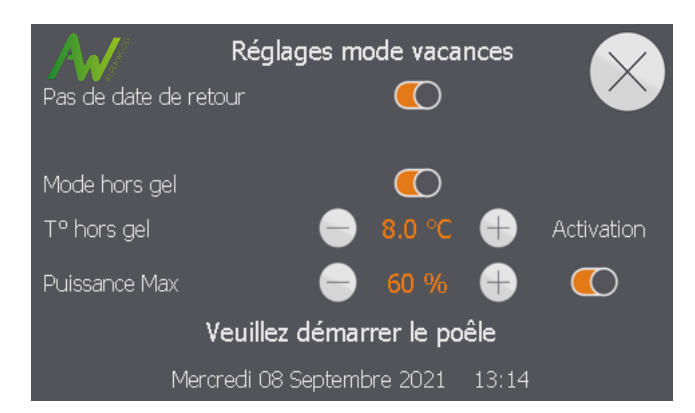

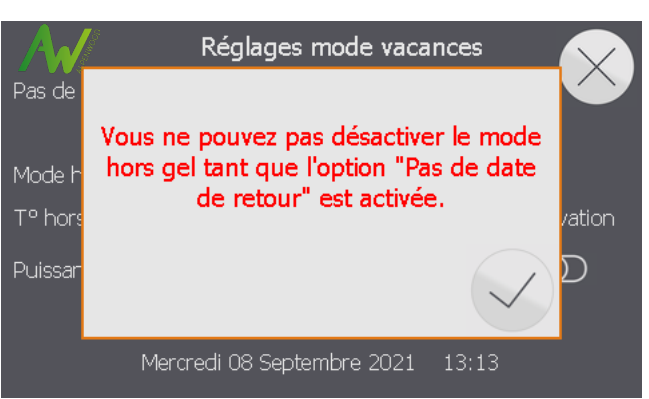

#### Si vous ne connaissez pas votre date de retour, le poêle reste en température hors gel jusqu'à ce que le mode vacances soit désactivé manuellement.

Le mode Manuel

Le mode «habitation», reste le mode privilégié pour un meilleur rendement et confort de chauffe

#### Quand l'utiliser ?

*Pour un besoin ponctuel ou pour réaliser les tests (voir chapitre 8.2).*

• Le poêle démarre si vous appuyez sur le bouton Marche Le poêle module jusqu'à atteindre la température de consigne Le poêle ne s'arrête pas même en cas de dépassement de la température de consigne.

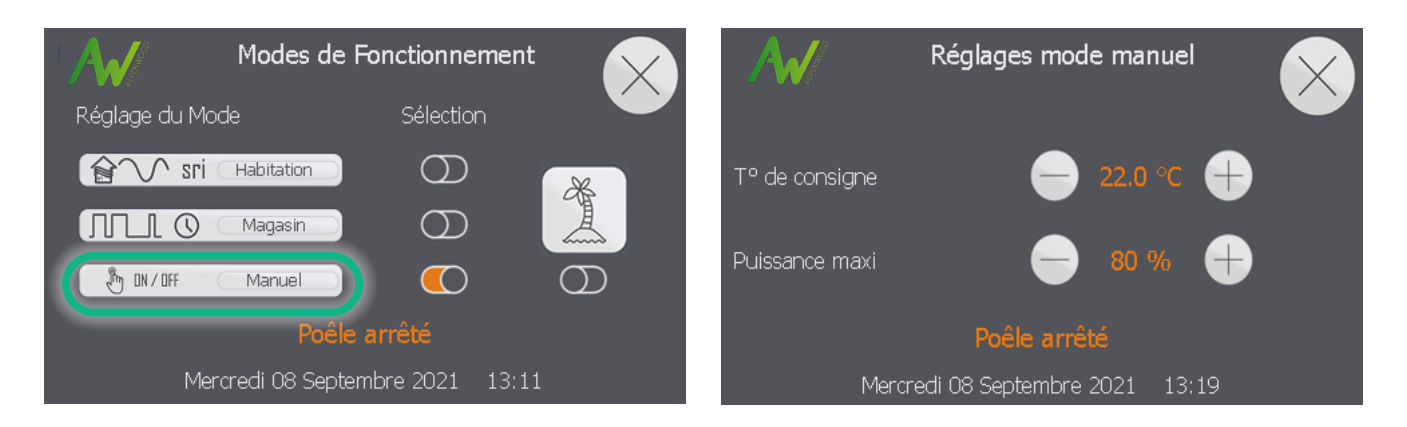

## Le mode Magasin

#### Quand l'utiliser ?

#### *Jamais.*

C'est un mode de fonctionnement destiné aux professionnels pour leurs magasins. Il n'est pas adapté aux habitations.

• Ne s'éteint que si vous appuyez sur le bouton Arrêt.

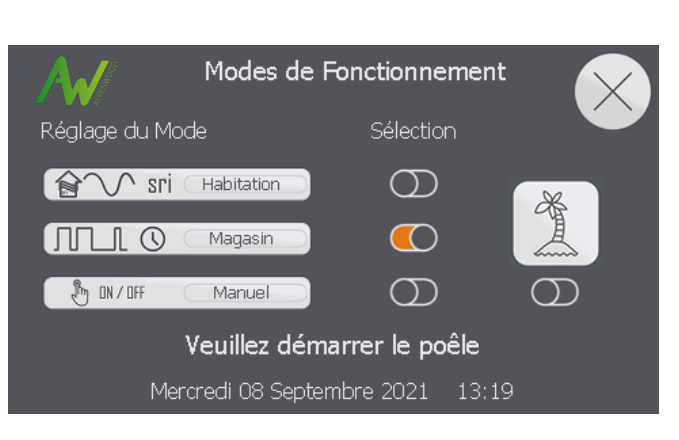

# 4.2 **DÉROGATION DE TEMPÉRATURE**

Le mode Dérogation vous permet de changer ponctuellement la température de consigne du poêle. Il vous permet également de choisir une heure de début et une durée de dérogation.

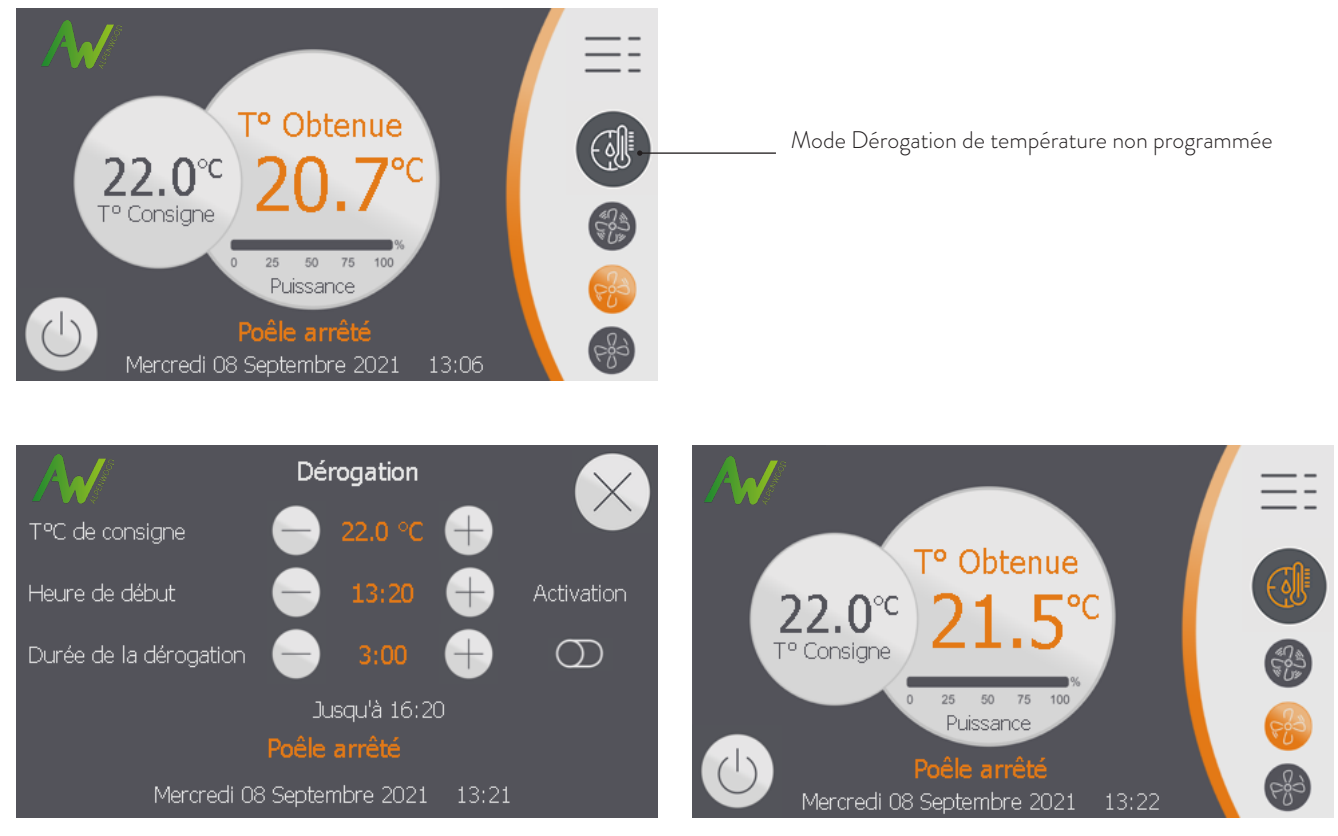

Dérogation programmée non effective.

#### Quand utiliser le mode Dérogation de température ?

À tout moment, lors d'un besoin ponctuel qui ne modifie pas la programmation.

Exemple : Vous sortez habituellement tous les samedis après-midi et vous avez donc programmé votre poêle pour qu'il fonctionne à 17°C de 14h à 16h. Ce samedi, vous décidez de rester chez vous. Au lieu de reprogrammer le poêle, vous activez le mode Dérogation de température qui permet de demander au poêle d'atteindre la température «réglable» de façon ponctuelle.

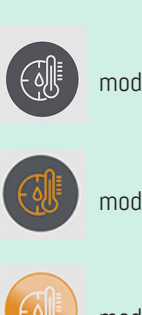

mode Dérogation non programmé

mode Dérogation programmé, NON EFFECTIF

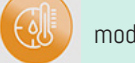

mode Dérogation programmé, EFFECTIF

# 4.3 **MODIFIER LA PUISSANCE DU VENTILATEUR**

La puissance du ventilateur d'air ambiant est définie lorsque vous réglez vos plages de température (voir chapitre 3.3, étape 3).

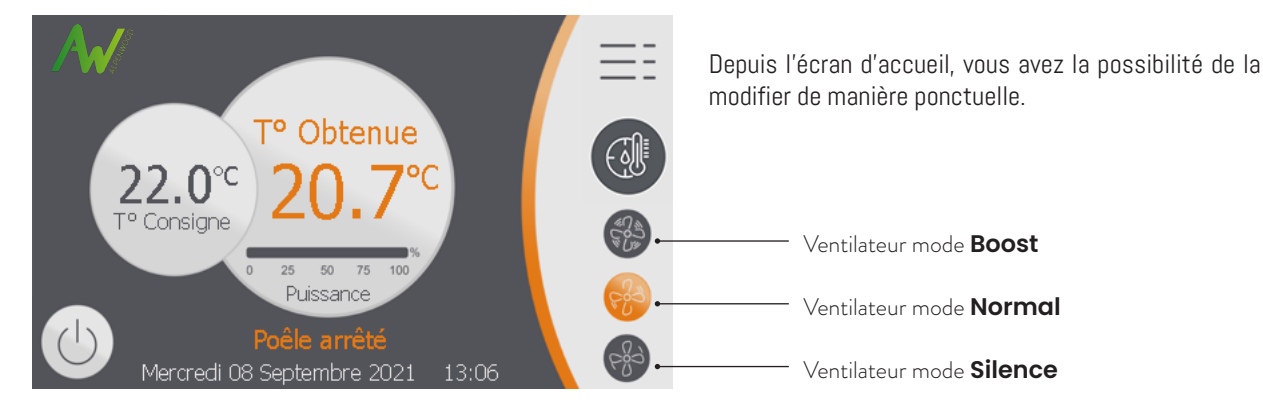

#### Mode Normal

C'est le mode de fonctionnement optimal du poêle. C'est celui qui doit être sélectionné en temps normal.

#### Mode Boost

Ce mode permet une augmentation de la puissance du ventilateur d'air ambiant.

#### Quand l'utiliser?

• Uniquement pour une utilisation ponctuelle afin de remonter et d'homogénéiser plus rapidement la température dans la pièce.

#### Comment le désactiver ?

- En choisissant un autre mode : Normal ou Silence.
- En mode habitation, il se désactive automatiquement au passage à la nouvelle plage de température.

#### Mode Silence

La puissance du ventilateur d'air ambiant est réduite. Si la puissance de chauffe paramétrée est égale ou inférieure à 40%, le ventilateur d'air ambiant sera coupé.

#### Quand l'utiliser ?

• Lors de besoin de moments calmes.

#### Comment le désactiver ?

- En choisissant un autre mode : Normal ou Boost.
- En mode habitation, il se désactive automatiquement au passage à la nouvelle plage de température.

# 4.4 **ÉTEINDRE LE POÊLE**

Appuyer sur le bouton Marche / Arrêt pour éteindre le poêle. Un message apparaît pour confirmer l'extinction du poêle. Il va alors passer en phase de fin de combustion. Lors de celle-ci, il augmente l'extraction des fumées et arrête l'alimentation en granulés.

**Il est important de respecter le cycle d'arrêt du poêle (ne surtout pas l'éteindre ou débrancher la prise d'alimentation subitement) afin que le cycle d'évacuation des fumées puisse s'effectuer intégralement.**

# **PARAMÈTRES ET 5. OPTIONS AVANCÉES**

# 5.1 **HISTORIQUE DE FONCTIONNEMENT**

![](_page_21_Picture_3.jpeg)

**01.** Accès au menu

Menu  $\overline{\mathcal{L}}$  $\int_{0}^{\infty}$  $m<sub>l</sub>$  $\overline{10}$ Historique Date/Heure Réglage Poêle arrêté <u>ද්රි</u>දි  $13:08$ Mercredi 08 Septembre 2021

**02.** Appuyer sur Historique

![](_page_21_Picture_159.jpeg)

- les heures de fonctionnement de votre poêle à différents régimes de puissance
- le nombre de démarrages qu'il a effectué depuis sa mise en service.
- la date du dernier démarrage et du dernier arrêt.
- les dates de mise en service et des dernières maintenances.

![](_page_21_Figure_12.jpeg)

![](_page_21_Figure_13.jpeg)

Vous pourrez visualiser également :

- les différentes versions de logiciel
- la date de mise en service de votre poêle.

![](_page_21_Picture_17.jpeg)

# 5.2 **OPTIONS VERROUILLAGE/ÉCRAN DE VEILLE/CHOIX DE LA LANGUE**

![](_page_22_Figure_2.jpeg)

国

Mercredi 08 Septembre 2021 13:34

![](_page_23_Picture_1.jpeg)

Cette fonctionnalité permet d'éviter qu'une personne non autorisée ne modifie les réglages établis. Après avoir activé l'option, l'écran se verrouille au bout d'une minute.

Lorsque l'écran est verrouillé, un icône (cadenas) apparaît sur la partie supérieure de l'écran d'accueil.

> Le code de déverrouillage est 1234 **7** Il n'est pas modifiable

![](_page_23_Picture_5.jpeg)

## 5.3 **LE MENU OPTIONS AVANCÉES**

![](_page_23_Picture_7.jpeg)

#### Détection fenêtre ouverte (option avancée)

Cette fonction permet de détecter une fenêtre ouverte. Si le poêle détecte une chute de température brutale, il fonctionnera à puissance minimale pendant quelques minutes, pour ne pas surconsommer, puis retournera à sa consigne initiale.

![](_page_23_Picture_10.jpeg)

## Écran de veille

Vous pouvez activer l'écran de veille lorsque l'éclairage du contrôleur vous gêne.

Au bout de 2 minutes d'inaction (ne pas toucher le contrôleur), le contrôleur passera en écran de veille. Pour le désactiver il suffit de toucher l'écran.

#### Choix de la langue

Vous avez la possibilité de modifier la langue de l'interface de votre poêle 5 choix sont disponibles :

Français, Anglais, Allemand, Néerlandais et Espagnol.

Pictogramme indiquant que l'écran est verrouillé

Accéder au menu Options avancées code 1234

> Pictogramme indiquant qu'une fenêtre ouverte est détectée.

![](_page_23_Picture_20.jpeg)

#### Modulation fine (option avancée)

Cette option modifie la régulation du poêle afin de se rapprocher au plus près de la consigne

Dans quel cas l'activer ?

Lorsque le poêle a du mal à atteindre sa consigne et qu'il a tendance à se stabiliser en dessous de la consigne demandée. La puissance du poêle lors des phases de fonctionnement sera corrigée à la hausse si le poêle met beaucoup de temps à atteindre la consigne. À l'inverse, elle sera corrigée à la baisse si le poêle a tendance à dépasser rapidement la consigne.

Pour indication, la correction de puissance induite par l'apprentissage est visible dans le menu test.

#### Anticipation (option avancée)

Cette option fonctionne en mode Habitation. Elle évite la surconsommation de granulés due à un démarrage du poêle pour une durée trop courte.

 Cas 1 : Le poêle devrait s'arrêter car il a dépassé sa consigne (de 0,5°C). La plage de programmation suivante lui demande une température supérieure. Grâce à l'activation de la loi d'anticipation, le poêle continue de fonctionner; cela évite ainsi un arrêt puis un redémarrage trop rapproché.

**7** Cas 2 : Le poêle devrait démarrer, car il est en dessous de sa consigne (de 1°C). La plage de programmation suivante lui demande une température inférieure à la température obtenue actuelle. Le poêle ne s'allumera pas car la durée de fonctionnement serait très courte.

![](_page_24_Picture_10.jpeg)

#### À NOTER!

<sup>to</sup> Consigne

Cette option permet d'optimiser l'utilisation de granulés, et de réduire la consommation électrique en limitant le nombre de démarrages.

> **Défaut** T<sup>o</sup> Obtenue

> > Puissance

Pictogramme indiquant que la loi d'anticipation est en cours.

### Calibrage écran (option avancée)

Si l'écran tactile vous semble décalé, vous pouvez recalibrer l'écran en lançant cette procédure, accessible depuis les options avancées.

À la fin de l'étape de la procédure de calibrage, il peut arriver que le tactile ne réponde plus. Il faut remettre hors tension et sous tension le poêle pour que l'écran redémarre. Le calibrage est alors bien pris en compte.

![](_page_24_Picture_17.jpeg)

![](_page_24_Figure_18.jpeg)

*Utiliser 1 crayon à mine souple et appuyer sur la croix. Répéter l'opération à chaque nouvelle position de la croix.*

## 5.4 **MISE À JOUR DU WI-FI (OPTION AVANCÉE)**

## 1. Le routeur et l'installation WI-FI sont-ils compatibles ?

#### Limitations d'environnement Limitations techniques

La réception du signal du routeur WI-FI (box internet dans la plupart des foyers) par le poêle est assujettie aux mêmes limitations que tous les périphériques sensibles aux transmissions par ondes, à savoir :

- La distance entre le poêle et le routeur WI-FI.
- La puissance d'émission du signal par le routeur WI-FI.

• La densité des murs et la présence d'obstacles entre le poêle et le routeur WI-FI. (Ex : Un mur porteur en béton atténuera davantage le signal qu'une cloison en bois ou en plâtre, cela s'applique aussi verticalement aux planchers)

• L'environnement radioélectrique. (Plus il y a d'appareils émettant sur ces vecteurs, plus la qualité et la portée sont dégradées)

• Répéteur WI-FI fortement déconseillé : la majorité des modèles du commerce ne sont pas reconnus par la technologie du poêle, il vaut mieux éviter de connecter le poêle sur un répéteur WI-FI.

Au besoin, désactiver les répéteurs et tenter une connexion directe sur le routeur.

• Le protocole de sécurité du WI-FI doit être WPA ou WPA2/PSK (TKIP ou AES) ;

Les protocoles WEP et WPA3 ne sont pas supportés.

Au besoin, activer la gestion du WPA2 sur le routeur.

• La fréquence radio utilisée est le 24 GHz (les réseaux mixtes 2.4 GHz/5 GHz fonctionneront, les réseaux exclusivement 5 GHz ne seront pas reconnus)

Au besoin, activer le mode mixte du routeur.

• La clef de sécurité (mot de passe du routeur WI-FI) ne doit pas excéder 30 caractères.

Au besoin, réduire la longueur de la clef de sécurité du routeur.

## 2. Paramétrage du WI-FI (Côté poêle)

**Insérer la clef WI-FI dans le port USB du contrôleur. Commentant Controller de la poie** Accès au menu

**02.** Accéder au menu principal depuis le bouton en haut à droite de l'écran d'accueil.

![](_page_25_Picture_23.jpeg)

**5.** PARAMÈTRES **ET OPTIONS AVANCÉES**

![](_page_26_Picture_1.jpeg)

#### **5.** PARAMÈTRES **ET OPTIONS AVANCÉES**

![](_page_27_Picture_1.jpeg)

![](_page_28_Picture_1.jpeg)

13. Veuillez patienter pendant la fermeture du programme de gestion du poêle, puis le redémarrage du contrôleur et de l'application MyAw.

A l'issue de cette opération, vous devriez vous retrouver sur l'écran d'accueil du poêle.

Le Logo WI-FI apparaissant en haut de l'écran après quelques instants.

![](_page_28_Picture_161.jpeg)

#### La procédure de connexion sera désormais automatique à chaque mise sous tension du poêle.

La bonne connexion est indiquée par le pictogramme WI-FI orange et blanc sur la page d'accueil de votre poêle.

## **Explication des différents pictogrammes :**

![](_page_28_Picture_9.jpeg)

 $30.0^\circ$ <sup>o</sup> Consigne

En attente de connectivité réseau (WI-FI / Saisie du mot de passe)...

13:37

Obtenue

50 75 Priceanne

Vendredi 07 Mai 2021

Connecté au WI-FI, tentative de connexion au serveur Aw-Alpenwood...

![](_page_28_Picture_12.jpeg)

如印

Connecté au serveur Aw-Alpenwood, identification en cours...

![](_page_28_Picture_14.jpeg)

Le poêle est bien connecté et identifié au serveur Aw-Alpenwood.

L'utilisateur a également accès à ces informations dans la notice utilisateur fournie avec la clef.

## 3. Installation de l'application **MyAW** sur un smartphone ou une tablette

![](_page_29_Picture_2.jpeg)

**01.** Connecter le smartphone (ou la tablette) à internet, puis depuis le store de votre choix (Google Play sur Android), télécharger l'application « MyAw » et l'installer.

*Note : Attention, en fonction de votre opérateur, des frais peuvent s'appliquer.*

![](_page_29_Picture_5.jpeg)

![](_page_29_Picture_6.jpeg)

**02.** Lancer l'application sur votre smartphone ou tablette. La liste est vide lors de votre première connexion. Renseigner votre poêle en cliquant sur le bouton «MES POÊLES ».

![](_page_29_Picture_8.jpeg)

![](_page_29_Picture_9.jpeg)

![](_page_29_Picture_10.jpeg)

Saisir l'identifiant «MyAw» de votre poêle. Pour cela, vous pouvez

soit saisir manuellement l'identifiant affiché sur l'écran du poêle (voir page 26 vignette 11)

soit scanner le QR CODE.

*Dans ce cas, appuyer sur « QR CODE ».*

![](_page_30_Picture_1.jpeg)

**05.** L' « identifiant MyAw » à saisir est l'identifiant en bas de la page **06.** de configuration WI-FI précédemment vue sur le poêle.

Appuyer sur l'identifiant (dans la zone entourée en rouge) pour afficher le QR Code correspondant à l'écran.

![](_page_30_Picture_4.jpeg)

- 06. Une fois le « QR Code » affiché, le scanner avec votre téléphone ou tablette.
	- L'identifiant apparaitra alors automatiquement dans la page de configuration du poêle.

![](_page_30_Picture_7.jpeg)

**07.** Une fois le poêle nommé et l'identifiant MyAw renseigné, appuyer sur la coche ☑ pour enregister les paramètres de votre poêle.

![](_page_30_Picture_9.jpeg)

**08.** Cliquer sur le poêle enregistré dans la liste puis cliquer sur «SE CONNECTER».

#### **Lors de vos prochaines connexions, la sélection de votre poêle se fera automatiquement.**

## 5.5 **DESCRIPTION DE L'APPLICATION**

## Écran d'accueil

![](_page_31_Picture_3.jpeg)

## **LÉGENDE DES PICTOGRAMMES DE LA ZONE «INFORMATIONS ET ALERTES»**

![](_page_31_Picture_5.jpeg)

![](_page_32_Picture_1.jpeg)

## Écran mode de dérogation *(Faire glisser l'écran d'accueil vers la gauche.)*

![](_page_32_Picture_3.jpeg)

#### NOTE IMPORTANTE

**Pour des questions de sécurité, si le poêle présente un défaut** de combustion ou une erreur bloquante en engagant la sécurité de l'usager il ne sera pas possible de l'acquitter à distance, ni de le démarrer à distance.

Une présence sur place sera nécessaire afin de :

- prendre connaissance du défaut,
- acquitter le défaut,
- faire les éventuels entretiens nécessaires,
- vider le brûleur
- redémarrer le poêle depuis le contrôleur.

#### **EXPLICATIONS DES AVERTISSEMENTS DE L'APPLICATION MOBILE**

![](_page_33_Picture_161.jpeg)

# OPTIONS DISPONIBLES **6. ET ACCESSOIRES**

# 6.1 **SONDE SANS FIL**

La sonde sans fil est une option qui n'est pas fournie par défaut avec le poêle. Elle est destinée à être placée au même endroit que la sonde filaire sur le mur à l'arrière du poêle, entre environ 1m20 à 1m50 de hauteur (voir paragraphe 24).

Si vous êtes équipé d'une sonde sans fil, la sonde filaire sera conservée à l'arrière du poêle pour prendre le relais en cas de défaut.

La sonde sans fil fonctionne avec deux piles LR6.

#### Matériel nécessaire

- Un tournevis plat fin (2mm)
- Deux piles LR6

*Pour l'environnement pensez à prendre des piles rechargeables !*

![](_page_34_Picture_10.jpeg)

## Étapes détaillées

 $\overline{1}$ . Si sur votre contrôleur vous apercevez  $\overline{4}$  et le mot « défaut » écrit en rouge au-dessus de la température, c'est le signal indiquant que les piles de votre émetteur sont vides.

 2. Repérez les deux parties différentes du boîtier avec les ouvertures. (partie A et partie B).

Les ouvertures présentes sur la partie B sont plus profondes et permettent d'insérer le tournevis.

![](_page_34_Picture_15.jpeg)

Ouvertures

#### 3. Après avoir repéré les deux parties :

**a**• Insérer le tournevis dans une des deux ouvertures. **b**• Faire levier avec le tournevis pour débloquer le capot.

Puis répéter l'opération dans la seconde ouverture.

Lorsque vous faites levier, le capot doit se débloquer légèrement. Si ce n'est pas le cas, c'est que le tournevis est mal enfoncé.

Saisir le capot de la sonde et le tirer vers soi.

![](_page_35_Picture_6.jpeg)

4. Le capot doit venir sans forcer.

levier si besoin avec le tournevis.

![](_page_35_Picture_8.jpeg)

![](_page_35_Picture_9.jpeg)

Capot fermé Capot ouvert

![](_page_35_Picture_12.jpeg)

 6. Mettre les nouvelles piles de format LR6, en respectant le sens  $+/-$ .

5. Une fois le boitier ouvert, enlever les piles, en faisant

Après avoir changé les piles, l'icône **d'une et le mot « défaut »** vont disparaître.

Puis l'affichage de la température obtenue va descendre à une valeur proche de 0°C pour se remettre ensuite à la température ambiante (test de fonctionnement).

Cette phase prend quelques minutes.

![](_page_35_Picture_17.jpeg)

7. Remettre le capot en prenant soin de bien le clipser dans le bon sens.

- Ouïes verticales : l'air circule bien entre les ouïes
- Ouïes horizontales : l'air circule mal entre les ouïes.

![](_page_36_Picture_4.jpeg)

• Veiller à placer les aérations du boitier au-dessus des pastilles dorées en refermant le couvercle de la sonde.

![](_page_36_Picture_6.jpeg)

*Déposez vos piles dans une déchèterie ou dans votre point de vente habituel.*

## 6.2 **AUTONOMIE ÉLECTRIQUE**

Pour une autonomie complète, il est possible de raccorder les poêles à granulés Aw-Alpenwood à des panneaux solaires photovoltaïques. Vous devrez vous équiper :

- d'une batterie (de capacité selon l'autonomie souhaitée)
- d'un régulateur

• d'un convertisseur 12v / 230v (un quasi-sinusoïdal est suffisant), d'une puissance minimum de 900VA (un appel de courant se produit lors de la mise en route de la bougie, de courte durée mais qui peut déclencher la sécurité du convertisseur si celui-ci est sous-dimensionné . C'est pourquoi nous conseillons un convertisseur de 900VA minimum)

Nous ne commercialisons pas ce type de produit mais ils sont très faciles d'accès chez les accessoiristes de camping-car.

# ENTRETIEN, MAINTENANCE **7. ET FIN DE VIE**

![](_page_37_Picture_2.jpeg)

*Une vidéo disponible sur notre chaîne YouTube permet de visualiser toutes ces étapes. https://www.youtube.com/watch?v=598BNy2sGGM*

# 7.1 **PRÉCAUTIONS**

Avant toute opération d'entretien ou de maintenance :

- le poêle doit être arrêté : bouton Marche / Arrêt à l'arrière
- le poêle doit être entièrement froid (risques de brûlures)
- si l'utilisation d'un aspirateur à cendres est prévue : le poêle doit rester branché sur secteur (pour limiter l'accumulation d'électricité statique)

# 7.2 **ENTRETIEN RÉGULIER PAR L'UTILISATEUR**

Pour un bon fonctionnement et afin de profiter pleinement des performances de votre appareil, mais également pour prévenir d'éventuels problèmes, nous recommandons d'effectuer 4 gestes simples d'entretien tous les 2 ou 3 jours. La fréquence de nettoyage et d'entretien dépend de la fréquence d'utilisation du poêle et de la qualité du combustible utilisé. (voir chapitre 10.)

![](_page_37_Picture_11.jpeg)

 Un poêle à granulés est un moyen de chauffage au bois qui génère des cendres. Une portion de ces cendres sort inévitablement du foyer et tombe sur le plancher lors des opérations de maintenance, il est donc conseillé de protéger la surface au sol devant le foyer afin de collecter ces cendres.

### Nettoyer les échangeurs à tubes

Si votre poêle dispose d'une tirette, vous devez nettoyer les échangeurs à tubes. Sinon ce n'est pas nécessaire.

Lors du fonctionnement du poêle, une couche de cendres s'accumule sur les tubes de l'échangeur de chaleur. Pour l'éliminer, effectuer plusieurs va-et-vient avec le racleur, à l'aide de la tirette située au niveau de la grille de ventilation.

Selon votre modèle de poêle, la tirette peut être interne (accessible porte ouverte) ou externe (directement accessible via la grille de ventilation). Les cendres vont tomber dans le brûleur, puis dans le cendrier. Après le nettoyage des échangeurs, le racleur doit être bien repositionné : repoussé jusqu'en butée. Pour cela, placer la tirette bien au fond. Si le racleur n'est pas bien repositionné, cela pourrait nuire aux performances de l'appareil.

![](_page_37_Picture_17.jpeg)

![](_page_37_Picture_18.jpeg)

![](_page_37_Picture_19.jpeg)

Tirette externe

#### Nettoyer le brûleur

Nettoyer le brûleur permet de libérer les passages d'air des cendres et d'évacuer les autres résidus de combustion. L'air doit pouvoir circuler facilement, c'est une condition nécessaire pour assurer une bonne combustion.

• Directement à l'intérieur du poêle, sans bouger le brûleur, aspirer les cendres situées dans le brûleur à l'aide d'un aspirateur à cendres. Les trous doivent être visibles.

• Retirer le brûleur et aspirer les cendres dans l'espace en dessous (on appelle cet espace la « boîte à air »)

• Reposer le brûleur bien à plat sur la surface propre

![](_page_38_Picture_6.jpeg)

Espace sous le brûleur

![](_page_38_Picture_8.jpeg)

#### **ATTENTION**

Les résidus trouvés dans le brûleur doivent être jetés. Il est interdit de les réintégrer dans le réservoir de granulés (risque de démarrer un feu).

**ASTUCE** 

Vous pouvez également utiliser une brosse métallique.

#### A Que faire en cas d'apparition de mâchefer ?

Le mâchefer est une accumulation de cendres, compactées sous l'effet de la chaleur, formant un résidu solide, empêchant une bonne combustion du granulé.

Une très grande quantité de mâchefer est généralement liée à la qualité du granulé.

le problème persiste même après un changement de granulés, nous vous invitons à vous rapprocher de votre installateur.

![](_page_38_Picture_17.jpeg)

Brûleur propre

Brûleur avec du mâchefer bouchant les passages d'air

![](_page_38_Picture_20.jpeg)

Mâchefer

## Vider le cendrier

Le cendrier récupère les cendres issues de la combustion. Pour le vider :

- Dévisser l'écrou (selon les modèles )
- Vider les cendres dans une poubelle dédiée à cet effet
- Aspirer les cendres résiduelles, à l'aide d'un aspirateur à cendres
- Passez l'aspirateur dans le réceptacle du cendrier

Attention : après le nettoyage, l'écrou doit être bien resserré pour le bon fonctionnement du poêle (assurer l'étanchéité).

![](_page_39_Picture_8.jpeg)

#### Nettoyer la vitre

![](_page_39_Picture_11.jpeg)

L'encrassement de la vitre est normal : des fines cendres se déposent sur la vitre et forme un voile blanchâtre plus ou moins opaque. Une vitre blanche est le signe d'une bonne combustion.

Pour enlever ces dépôts, utiliser un tissu sec, de l'eau et un peu de suie (évitez les produits chimiques).

À l'usage, un dépôt opacifiant dur peut apparaître à la surface interne de la vitre. Il dépend de la nature des granulés utilisés et de la puissance moyenne de votre appareil.

![](_page_39_Picture_15.jpeg)

![](_page_39_Picture_16.jpeg)

Cendrier fermé Vitre propre Vitre encrassée

## **ENTRETIEN ET MAINTENANCE PAR UN PROFESSIONNEL**

#### Entretien des conduits de fumées

*Fréquence : 1 fois par an minimum , et plus souvent si nécessaire en fonction des conditions et de la durée d'utilisation.*

Conformément à la réglementation en vigueur précisée par le règlement sanitaire départemental type (R.S.D.T.) du 09 août 1978 en son article 31.6, « *les conduits de fumées habituellement en fonctionnement doivent être ramonés au moins une fois par an, et plus souvent si nécessaire en fonction des conditions et de la durée d'utilisation.*»

Ces opérations de ramonage doivent être effectuées par des professionnels qualifiés à cet effet.

## Entretien de l'appareil : maintenance annuelle obligatoire

#### *Fréquence : 1 fois par an minimum.*

Le poêle doit faire l'objet, au minimum une fois par an d'une maintenance par un professionnel.

#### Pour le maintien de la garantie usine, la maintenance annuelle doit être obligatoirement réalisée par un professionnel.

La maintenance annuelle comprend :

- Nettoyage de la fumisterie à l'arrière du poêle
- Nettoyage approfondi de la chambre de combustion et recalibrage des trous du brûleur
- Nettoyage complet des échangeurs internes
- Nettoyage de la partie arrière des échangeurs de chaleur par les deux petites trappes latérales
- Nettoyage de la boîte à fumées et de la volute du moteur de fumées
- Vérification de l'étanchéité des joints de la porte, du cendrier, des trappes d'inspection et de la vitre
- Nettoyage des mécanismes et des pièces en mouvement (moteurs et ventilateurs)
- Contrôle de la partie électrique et des composants électroniques
- Graissage du système de fermeture de porte (graisse haute température)

# 7.4 **FIN DE VIE**

En cohérence avec nos engagements environnementaux, votre produit a été pensé de manière à être entièrement démontable. Cette propriété facilite la maintenance générale de l'appareil et permet également d'assurer un tri des déchets en fin de vie. L'élimination de votre poêle doit être réalisée selon la législation en vigueur. Afin de limiter les atteintes à l'environnement et à la santé, l'ensemble des éléments constitutifs du poêle doit faire l'objet d'un dépôt dans un point de collecte spécialisé en respectant les consignes de tri en vigueur. Le respect de cette démarche est garant de la bonne valorisation des déchets et de la bonne élimination des déchets dangereux (sont particulièrement concernés les parties électroniques et la pile située dans le contrôleur).

L'équipe Aw-Alpenwood vous remercie de votre engagement en faveur de l'environnement, du choix de votre produit à son élimination.

# DIAGNOSTIC **8. DES ALARMES SIMPLES**

## 8.1 **PROCÉDURE À SUIVRE EN CAS DE PROBLÈME**

En cas de problème, quel qu'en soit la nature, votre interlocuteur est votre installateur. Le fonctionnement de votre poêle est directement lié à son environnement (type de fumisterie, interaction avec les ventilations de l'habitat, etc.) et aux conditions d'usage (qualité du granulés, entretien du poêle, etc.). Votre installateur est le plus à même pour procéder aux vérifications d'usage, au diagnostic de votre installation et si nécessaire, à la mise en place de solutions. Notre service technique est à sa disposition pour l'assister.

Vous pouvez également consulter la rubrique Faqs de notre site internet www.alpenwood.fr.

## 8.2 **MENU TEST**

Il est possible de réaliser des tests sur différents éléments du poêle, qui peuvent vous aider à résoudre ou comprendre d'où provient un éventuel problème.

Pour accéder à ce menu, le poêle doit être arrêté.

*Remarque : les régimes de test des moteurs accessibles à ce menu correspondent aux régimes maximum, non représentatifs des régimes auxquels les moteurs sont soumis durant les phases de fonctionnement du poêle.*

![](_page_41_Picture_9.jpeg)

- Rotation de vis
- Ventilateur de fumée
- Ventilateur d'air ambiant
- Résistance d'allumage

# 8.3 **MESSAGES D'ERREUR**

![](_page_42_Picture_292.jpeg)

![](_page_43_Picture_252.jpeg)

## 8.4 **SYMPTÔMES D'ANOMALIE / PROBLÈMES DE FONCTIONNEMENT SANS MESSAGE SUR LE CONTROLEUR**

Les problèmes de fonctionnement n'engendrant pas de message sur le contrôleur sont des problèmes liés aux réglages en air du poêle. Vous trouverez ci-dessous les plus communs d'entre eux :

![](_page_44_Picture_295.jpeg)

![](_page_44_Picture_296.jpeg)

## 8.5 **LÉGENDE DES PICTOGRAMMES**

<u>u u</u>

![](_page_44_Picture_297.jpeg)

# CONDITIONS **9. DE GARANTIE**

#### **Fabrication**

INOVALP se réserve le droit de modifier ses produits sans préavis en fonction des nécessités ou du perfectionnement de leur fabrication.

### Détails de garantie

1- Poêles à granulés INOVALP : l'ensemble corps de chauffe et réservoir de granulés est garanti 10 ans contre les vices de fabrication hors peinture, revêtement et aspect. Le corps de chauffe se définit par la pièce centrale soudée, hors éléments non soudés. Les autres éléments garantis le sont 24 mois. La garantie sera portée à 36 mois dans le cas où l'utilisateur retourne le bon de garantie (digital ou papier) dans les 15 jours maximum après la validation de l'installation dûment complété, accepté et signé. Il est entendu que l'obtention de la troisième année de garantie offerte sera validée suite à la réception et à la satisfaction de l'ensemble des conditions de celui-ci. Les pièces en contact avec la flamme listées ci-dessous sont exclues de la garantie. Voir la liste des pièces exclues de la garantie au paragraphe 3.

2- La responsabilité d'INOVALP est réputée dégagée à la livraison de la marchandise au professionnel en charge de l'installation sans réserve sur les vices apparents (avaries, pertes). Après la livraison sans réserve au professionnel en charge de l'installation, la responsabilité et la garantie d'INOVALP peuvent être engagées uniquement dans les cas suivants : non-conformité avec la commande, défaut de matière ou de fabrication, conformément aux dispositions légales en vigueur.

3- Sont exclues de la responsabilité de la garantie des poêles Aw-Alpenwood les avaries causées par :

- un choix de produits inadaptés aux besoins de l'utilisateur final,
- un stockage défectueux (palette non défilmée, humidité, surchauffe, mauvaise ventilation des locaux, etc.), une pose incorrecte du produit ou une manipulation incorrecte du produit avant, pendant ou après la pose,
- une mauvaise utilisation, un non-respect des préconisations d'entretien du produit ou l'utilisation de matériaux de combustion inadaptés (seuls les granulés de bois normés sont adaptés),
- la maintenance annuelle obligatoire de l'appareil non réalisée par un professionnel référencé pour nos produits,
- les bruits de dilatation thermique,
- l'esthétique des pierres naturelles,
- l'usure normale du produit, notamment l'aspect des éléments en contact direct ou indirect avec la source de chaleur.

Ne sont pas pris en charge par la garantie : l'usure et l'aspect de toutes les pièces en contact avec la flamme et sont exclues les parties ci-après :

- Coussinets de vis sans fin
- Vermiculite : Aspect et chocs
- Agrafe de vermiculite
- Tirette
- Joint de portes
- Joint de vitres
- Vitre : Aspect et revêtements (sérigraphie, traitement miroir, etc...)

La peinture à l'intérieur du foyer (de l'intérieur du foyer jusqu'à la zone d'appui du joint de porte) constitue une couche de propreté avant utilisation, elle ne fait pas l'objet d'une garantie.

L'utilisation de granulés de ramonage annule d'office la garantie de l'appareil.

4- La charge de la preuve de la responsabilité d'INOVALP incombe à celui qui entend en bénéficier.

5- La garantie d'INOVALP s'exerce sur le produit seul. Elle n'inclut pas celle de l'installateur ou du poseur.

6- La garantie d'INOVALP est strictement limitée à l'échange pur et simple, en nos usines, des pièces reconnues défectueuses, sans indemnités d'aucune sorte pour main d'œuvre de démontage et/ ou remontage, immobilisation, frais de transport, etc.

7- Les travaux réalisés pour modifier les produits ou leur installation ne seront opposables à INOVALP que s'ils ont fait l'objet d'un accord préalable entre INOVALP et son client professionnel. INOVALP n'a aucun lien contractuel avec l'utilisateur final de ses produits.

8- Pour les poêles neufs (de l'année de fabrication en cours), la garantie commence après l'installation du poêle chez l'utilisateur et au plus tard 6 mois après l'expédition du produit de notre siège. Pour les poêles d'exposition, la garantie prend effet après l'installation du poêle chez l'utilisateur ou au plus tard au 31 Août de l'année suivante).

9- La responsabilité totale d'INOVALP pour toute réclamation, responsabilité ou frais, quelle qu'en soit la nature, est limitée au montant de la commande objet du litige. Les préjudices indirects subis par le client sont exclus de toute demande d'indemnisation. Sont qualifiés de préjudices indirects, sans que cette liste soit limitative, notamment la perte de chiffre d'affaires, la perte d'exploitation, le préjudice commercial, le manque à gagner ou toute prétention formulée par un tiers quel qu'il soit à l'encontre du client.

Les parties reconnaissent que les dispositions de la présente clause sont déterminantes dans leur volonté de conclure le présent contrat et que le prix convenu reflète la répartition du risque entre les Parties et la limitation de responsabilité en résultant.

# LE GRANULÉ **10. DE BOIS**

# 10.1 **QUELS GRANULÉS CHOISIR ?**

#### Utiliser uniquement les combustibles recommandés

Le poêle Aw-Alpenwood est conçu pour fonctionner exclusivement avec des granulés de bois naturel à base de sciure (également appelés pellets) certifiés de classe A1 selon la norme ISO 17225-2 (ENplus-A1, DIN Plus ou NF 444 de catégorie «NF Granulés Biocombustibles Bois Qualité Haute Performance »). Tout combustible biomasse autre que ces granulés de bois est interdit.

Les caractéristiques du granulé doivent répondre aux exigences suivantes :

- Cendres ≤ 0.7 %
- Humidité ≤ 10%
- Diamètre < 6 mm
- Pouvoir calorifique  $>= 4.6$  kWh/kg
- $\bullet$  3.15  $\leq$  longueur  $\leq$  40 mm
- 80% résineux ne contenant aucune substance chimique,
- ni aucun résidu (S'il y a des liants, ils doivent uniquement

être d'origine naturelle et en quantité minime).

Diverses qualités de granulés de bois sont disponibles sur le marché et même avec un granulé normé, il y a une grande variabilité de qualité.

#### Un choix non approprié peut entraîner :

- L'encrassement du poêle et des conduits d'évacuation des fumées
- La diminution du rendement entraînant une surconsommation de combustible
- Du mâchefer, la dégradation du poêle

L'utilisation d'un granulé présentant des caractéristiques différentes peut engendrer des anomalies plus ou moins importantes et exiger un réglage des paramètres de combustion, à effectuer par un professionnel compétent.

# 10.2 **OÙ STOCKER SES GRANULÉS ?**

Les granulés doivent être stockés dans un lieu sec et protégé. De mauvaises conditions de stockage (par exemple à l'extérieur) peuvent dégrader les caractéristiques de vos granulés (par exemple augmenter le taux d'humidité) et avoir des conséquences sur votre poêle et ses performances.

#### **WWW.ALPENWOOD.FR**

![](_page_47_Picture_2.jpeg)

**INOVALP** 266, rue des entrepôts - Les Sagnes 38350 Saint-Honoré

Aw-Alpenwood, une marque de la société **INOVALP**